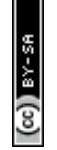

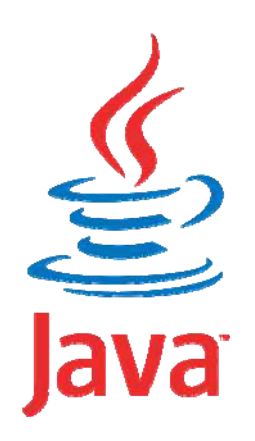

# **Java pour le développement d'applications Web : Java EE**

## **JSP 2.0**

Mickaël BARON - 2006 (Rev. Août 2009) mailto:baron.mickael@gmail.com ou mailto:baron@ensma.fr

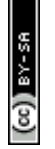

## **Creative Commons**

Contrat Paternité

Partage des Conditions Initiales à l'Identique

2.0 France

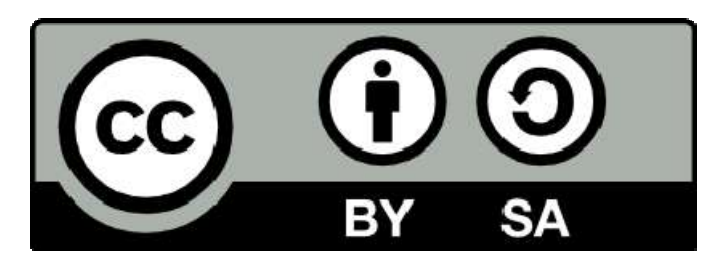

http://creativecommons.org/licenses/by-sa/2.0/fr

JSP2 - M. Baron - Page <sup>2</sup>

*keulkeul.blogspot.com*

- h Évolutions vers la 2.0 depuis la 1.2
	- h Descripteur de balises personnalisées (TLD)
	- **▶ Implémentation différente pour le** *handler* **des balises personnalisées**
	- Les principales classes des balises personnalisées corps se fait par
		- ▶ SimpleTag qui est l'interface de base pour écrire un tag
		- ▶ TagExtraInfo apporte des informations complémentaires sur les tags
- **Example 28**<br>
Sesoins de conception de deux familles d'élément<br>  $\frac{1}{2}$ <br>  $\frac{1}{2}$ <br>  $\frac{1}{2}$ <br>  $\frac{1}{2}$ <br>  $\frac{1}{2}$ <br>  $\frac{1}{2}$ <br>  $\frac{1}{2}$ <br>  $\frac{1}{2}$ <br>  $\frac{1}{2}$ <br>  $\frac{1}{2}$ <br>  $\frac{1}{2}$ <br>  $\frac{1}{2}$ <br>  $\frac{1}{2}$ <br>  $\frac{1}{2}$ <br>  $\frac$ **Exalactes Exalacte >> qui implémente l'interface SimpleTague** Peu de modification depuis la version 1.2
	- $\blacktriangleright$  Le descripteur de la bibliothèque de tag (\* .tld)

Le traitement du

la même

interface

## **Conception d'un tag personnalisé (2.0) : SimpleTag**

- ▶ L'interface *SimpleTag* permet une implémentation différente de tag JSP réalisée à partir de
	- **FagSupport**
	- **> BodyTagSupport**

**La classe TagExtraI nfo ne change pas. Cependant, nous étudierons les mêmes exemples mais avec SimpleTag**

- h Les classes des balises personnalisées concernées (version 2)
	- ▶ SimpleTag qui est l'interface de base pour écrire une balise personnalisée
	- h SimpleTagSupport qui est la classe d'implémentation par défaut de **SimpleTag**
	- Présentation avec l'interface SimpleTag
		- ▶ Reprise du même plan qu'avec TagSupport et BodyTagSupport
		- 1. Baron Page 4 Le fichier de description des balises (TLD) évolue légèrement

## **Conception d'un tag personnalisé par l'exemple (2.0)**

#### ▶ Exemple : « HelloWorld » un classique

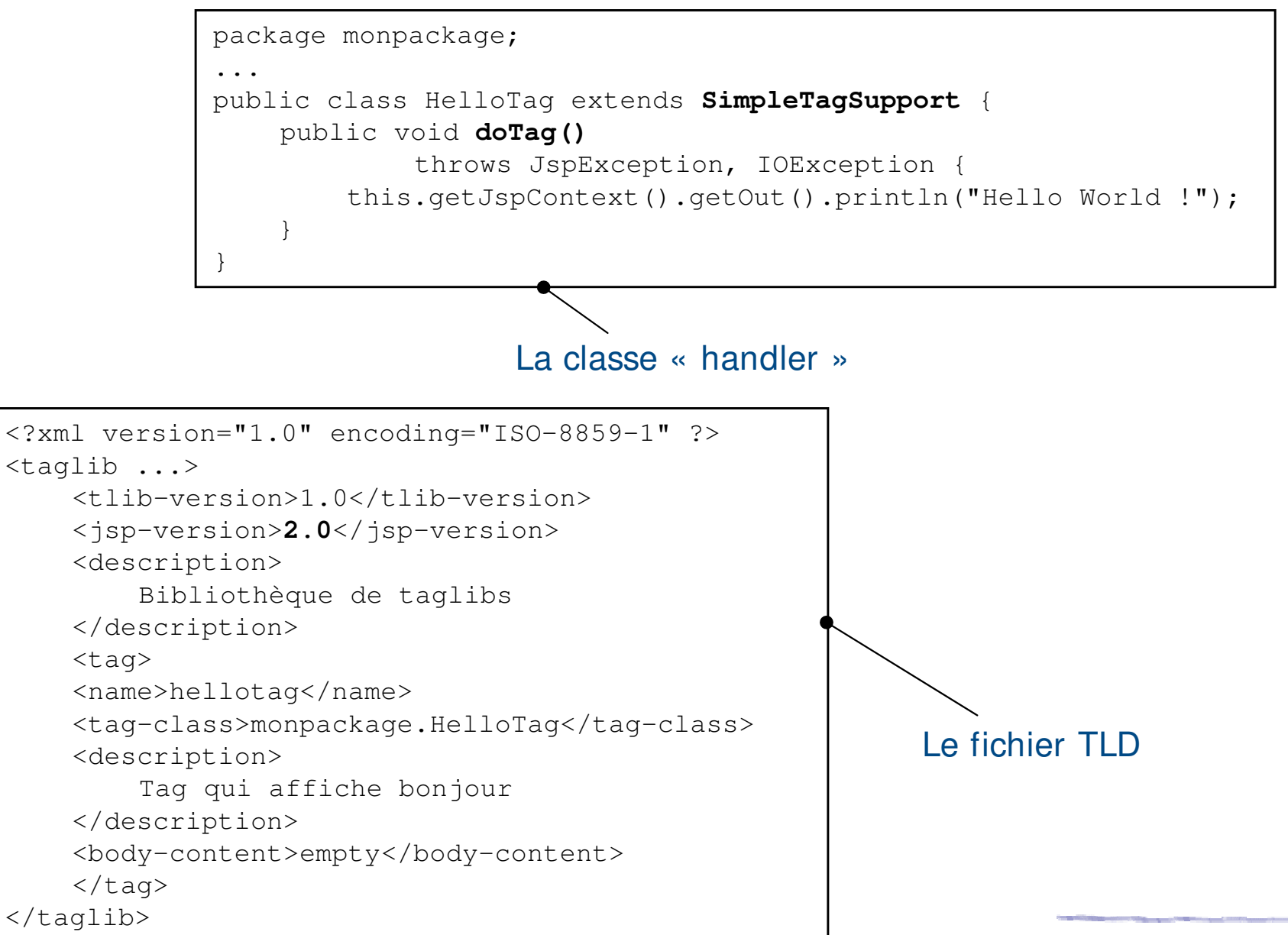

 $(cc)$  ) av-

JSP2 - M. Baron - Page <sup>5</sup>

## **Conception d'un tag personnalisé par l'exemple (2.0)**

#### ▶ Exemple (suite) : « HelloWorld » un classique

 $\frac{1}{\sqrt{3}}$ 

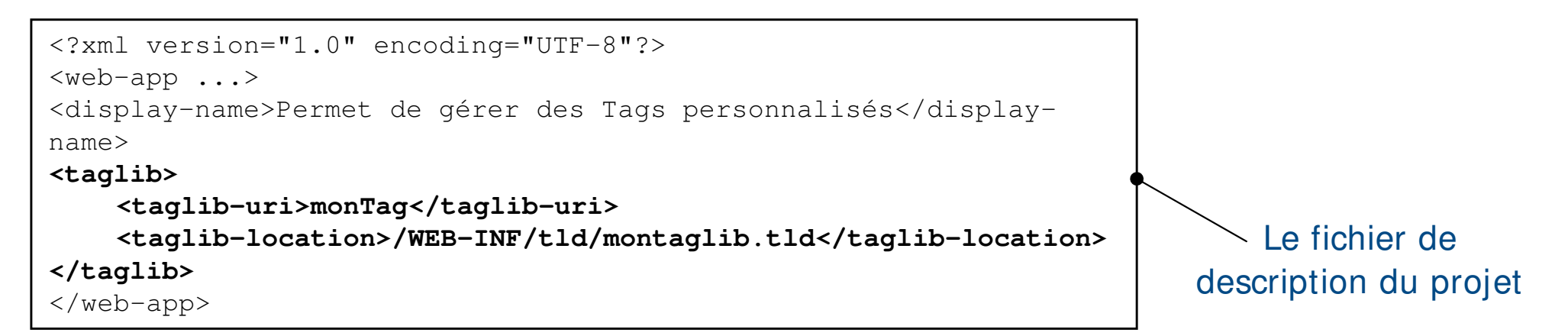

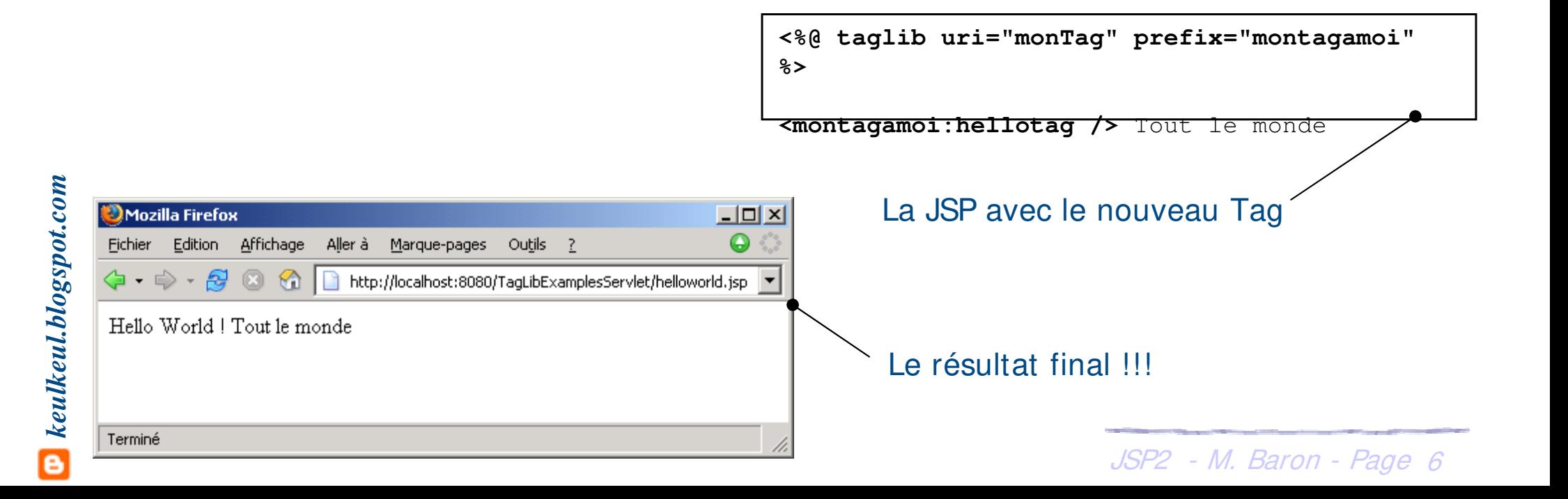

## **Conception d'un tag personnalisé (2.0) : interface Tag**

- ▶ Chaque balise est associée à une classe qui va contenir les traitements à exécuter lors de leur utilisation
- h L'utilisation de cette classe impose d'implémenter l'interface **SimpleTag**
- ▶ Préférez la classe *SimpleTagSupport* qui implémente directement SimpleTag

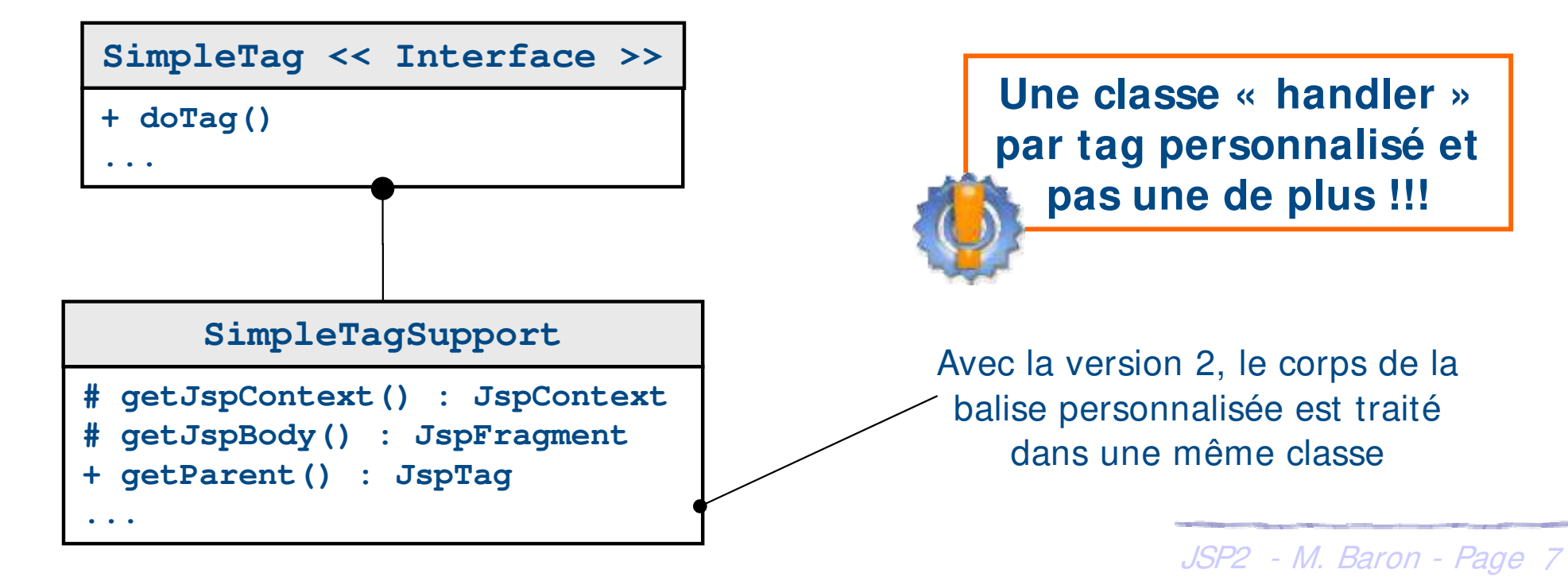

## **Conception d'un tag personnalisé (2.0) : cycle de vie**

- ▶ L'évaluation d'un tag JSP aboutit aux appels suivants
	- **h** Initialisation de propriétés (*JspContext, parent)*
	- $\blacktriangleright$  Initialisation des attributs s'ils existent
	- ▶ Si la balise possède un corps non vide, initialisation de JspFragment
	- $\blacktriangleright$  La méthode *doTag()* est appelée

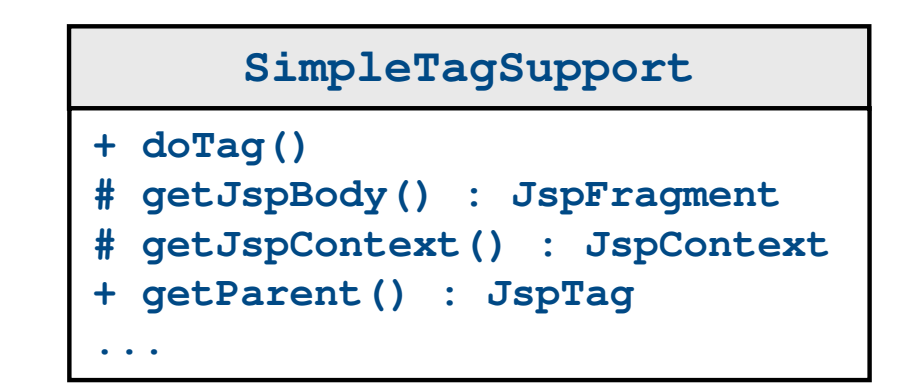

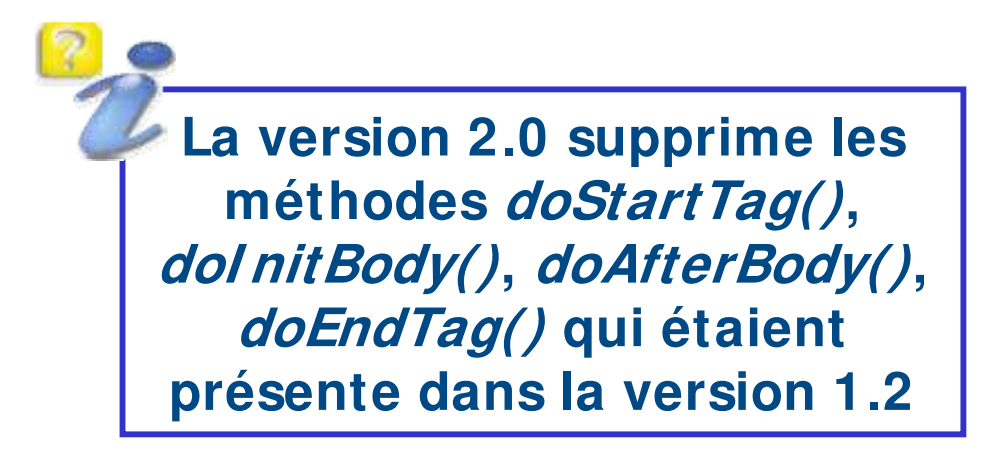

## **Conception d'un tag personnalisé (2.0) : TLD**

- $\blacktriangleright$  Le fichier de description de la bibliothèque de tags décrit une bibliothèque de balises
- h Les informations qu'il contient concerne la bibliothèque de tags et concerne également chacune des balises qui la compose
- ▶ Doit toujours avoir l'extension « .tld »
- h Le format des descripteurs de balises personnalisées est défini par un fichier XSD (XML Schema Description)
- $\triangleright$  En-tête du fichier TLD. Balise ouvrante  $\ltq$  taglib ...

```
<?xml version="1.0" encoding="ISO-8859-1" ?>
<taglib xmlns="http://java.sun.com/xml/ns/j2ee"
    xmlns:xsi="http://www.w3.org/2001/XMLSchema-instance"
    xsi:schemaLocation="http://java.sun.com/xml/ns/j2ee/web-jsptaglibrary_2_0.xsd"
    version="2.0">
    ...
</taglib>
          Défini par un fichier XSD
```
JSP2 - M. Baron - Page <sup>9</sup>

## **Conception d'un tag personnalisé (2.0) : TLD**

h La première partie du document TLD concerne la bibliothèque

- $\blacktriangleright$  < tlib-version > : version de la bibliothèque (obligatoire)
- $\blacktriangleright$   $\lt$  *jsp-version* > : version des spécifications JSP (obligatoire)
- ▶ < short-name> : nom de la bibliothèque (obligatoire)
- **▶ < description>** : description de la bibliothèque (optionnelle)

 $\blacktriangleright$  < tag> : il en faut autant que de balises qui composent la bibliothèque

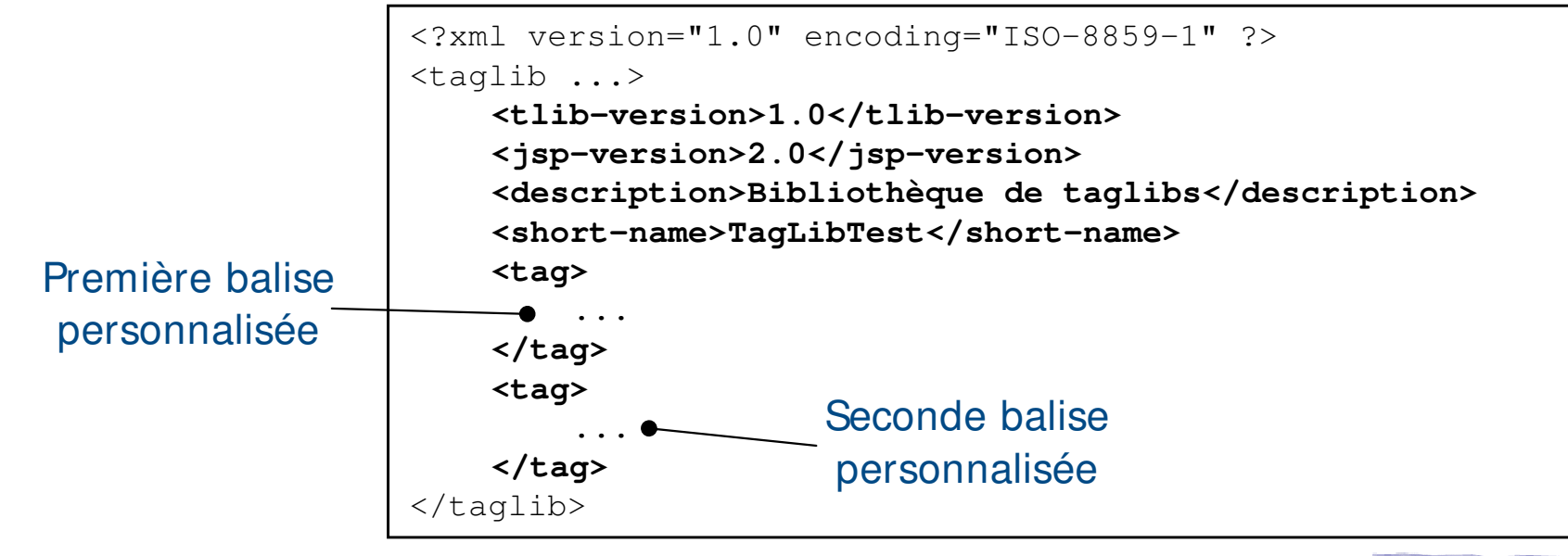

## **Conception d'un tag personnalisé (2.0) : TLD**

- $\triangleright$  Chaque balise personnalisée est définie dans la balise  $\langle tag \rangle$
- $\blacktriangleright$  La balise  $\langle tag \rangle$  peut contenir les balises suivantes
	- $\blacktriangleright$  < name> : nom du tag, doit être unique (obligatoire)
	- $\triangleright$  < tag-class> : nom de la classe du handler du tag (obligatoire)
	- **▶ <body-content> : type du corps du tag (obligatoire)** 
		- **Etagdependent** : l'interprétation du corps est faite par le tag
		- **▶ empty** : le corps doit obligatoirement être vide
		- **▶ scriptless** : expressions EL mais pas de code JSP
	- ▶ < attribute> : décrit les attributs. Autant qu'il y a d'attributs

**<tag> <name>hellotag</name> <tag-class>monpackage.HelloTag</tag-class> <description>Tag qui affiche bonjour</description> <body-content>empty</body-content> </tag>** </taglib>

**Chaque tag personnalisé est défini dans une balise < tag>**

 $\blacktriangleright$  Un tag peut contenir des attributs

Tag sans corps avec un attribut appelé « attribut1 »

<prefixe:nomDuTag attribut1="valeur" />

▶ La classe « handler » doit définir des modifieurs et des attributs pour chaque attribut du tag

> Les attributs ne sont pas obligatoirement de type chaînes de caractères

h Les modifieurs doivent suivre une logique d'écriture identique à celle liée aux Java Beans

```
public class NomDuTag extends SimpleTagSupport {
    private Object attribut1;
     public void setAttribut1(Object p_attribut) {
          this.attribut1 = p attribut;
     }
     ...
}
```
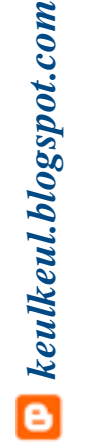

Des modifieurs prédéfinis sont utilisés pour initialiser des propriétés du tag (*jspContext, parent et jspBody*)

- h setJspContext(JspContext)
- h setParent(Tag) et setJspBody(JspFragment)

- h Les attributs d'une balise personnalisée doivent être déclarés dans le fichier TLD
- ▶ Chaque attribut est défini dans une balise *< attribut*> qui sont contenus dans la balise mère  $\langle tag \rangle$
- $\blacktriangleright$  La balise  $\langle$  *attribute* > peut contenir les tags suivants :
	- $\blacktriangleright$  < name> : nom de l'attribut utilisé dans les JSP (obligatoire)
	- **▶ < required>** : indique si l'attribut est requis (*truel false* ou yes no)
	- **▶ < rtexprvalue>** : précise si l'attribut peut contenir le résultat d'un tag expression
	- **▶ <type> : indique le type Java de l'attribut (défaut : java.lang. String)**

```
<attribute>
    <name>moment</name>
    <required>false</required>
    <rtexprvalue>false</rtexprvalue>
    <type>java.lang.String</type>
</attribute>
```

```
JSP2 - M. Baron - Page 13
```
#### ▶ Exemple 1 : « HelloWorld » avec des attributs

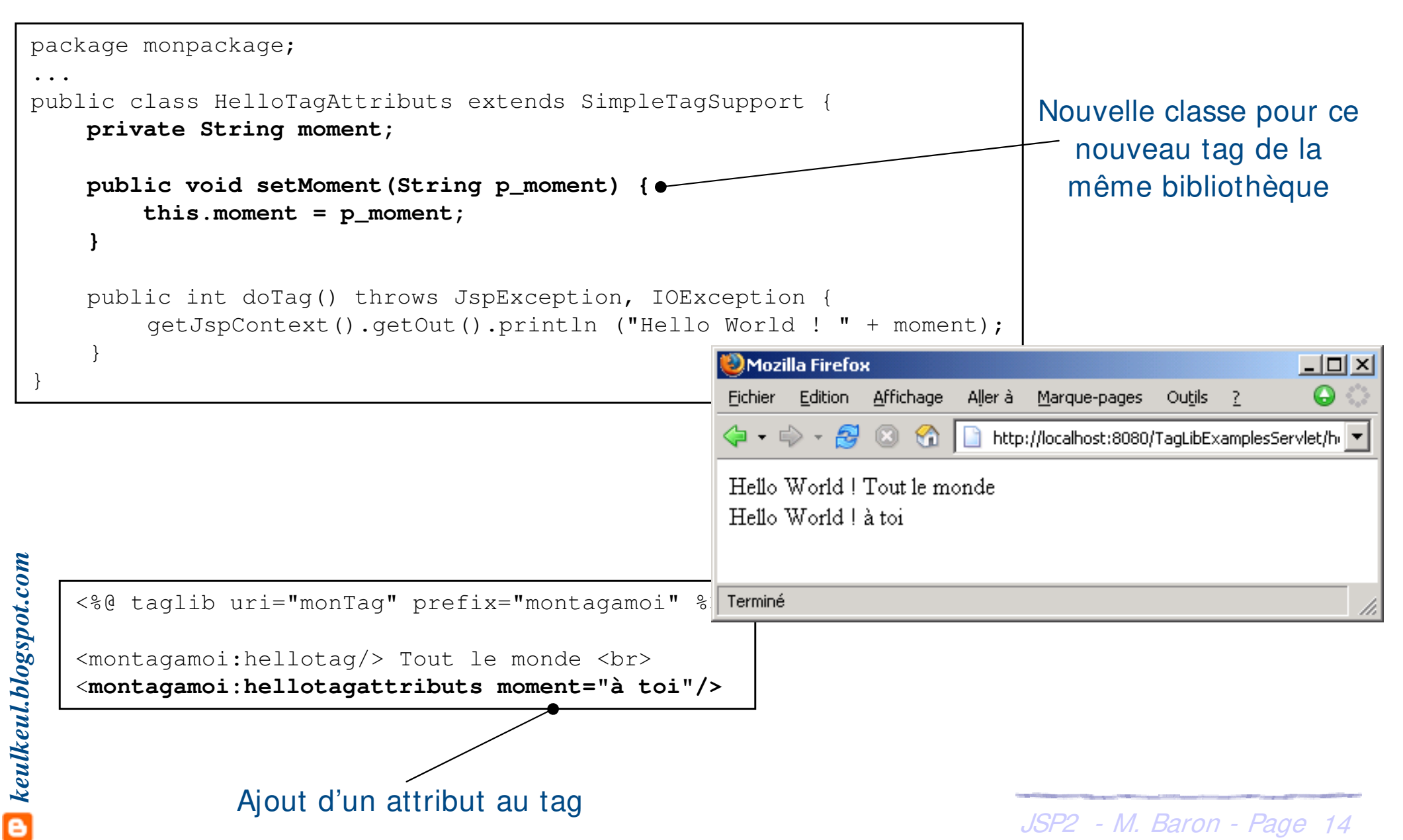

#### ▶ Exemple 1 (suite) : « HelloWorld » avec des attributs

```
<?xml version="1.0" encoding="ISO-8859-1" ?>
<taglib ...>
   <tlibversion>1.0</tlibversion>
   <jspversion>2.0</jspversion>
   <info>Bibliothèque de test des taglibs</info>
   <tag>
       <name>hellotag</name>
       <tag-class>monpackage.HelloTag</tag-class>
       <description>Tag qui affiche bonjour</description>
       <body-content>empty</body-content>
   \langletag>
   <tag>
       <name>hellotagattributs</name>
       <tag-class>monpackage.HelloTagAttributs</tag-class>
       <description>Bonjour et un attribut</description>
       <attribute>
           <name>moment</name>
           <required>false</required>
           <rtexprvalue>false</rtexprvalue>
       </attribute>
       <body-content>empty</body-content>
   </tag>
\langle /taglib>
                                                                      Un seul attribut 
                                                                         est défini
                                                                      Deux tags sont 
                                                                       définis dans 
                                                                          cette 
                                                                       bibliothèque
```
#### Exemple 1 (suite bis) : omission d'un attribut obligatoire ...

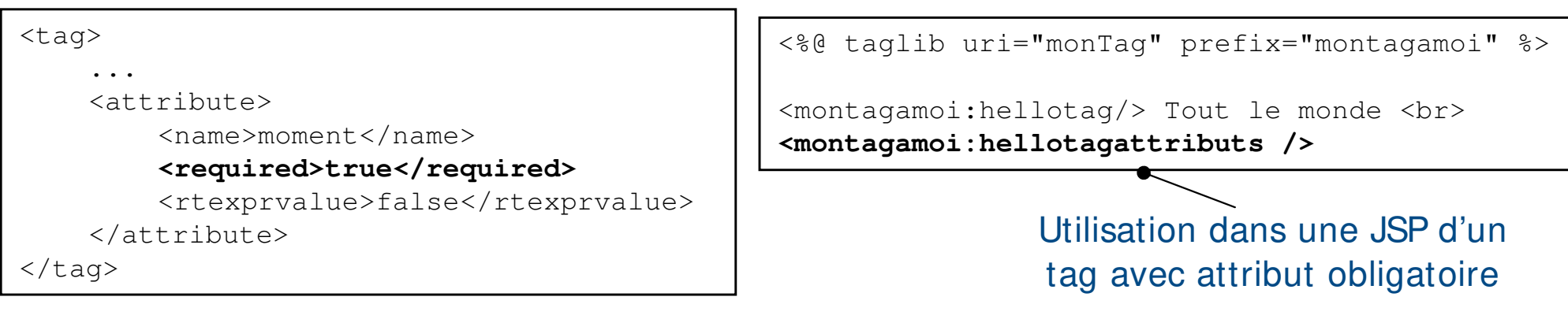

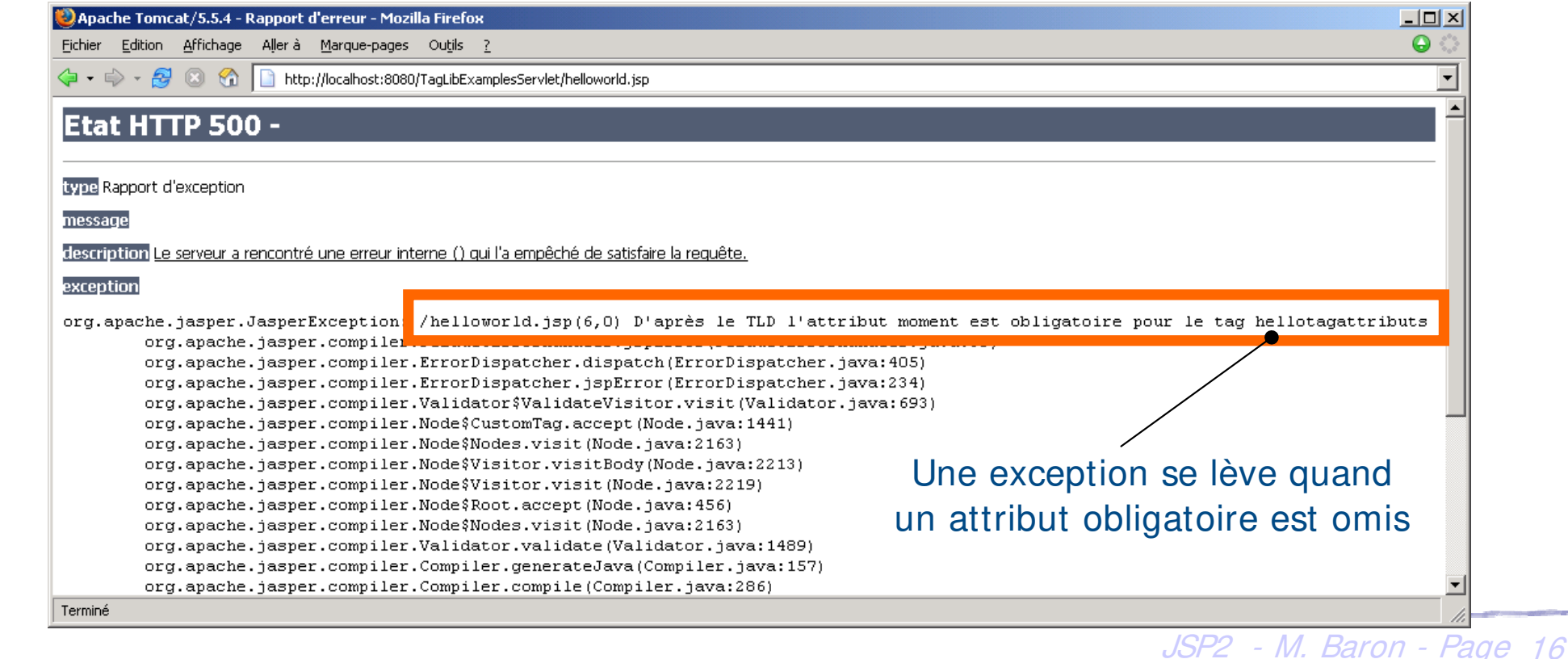

#### h Exemple 2 : évaluation corps et arrêt de l'évaluation de la page

```
public class ExplainWorkingTag extends SimpleTagSupport {
                                                                                     Affiche le contenu du corps. 
         private String test;
                                                                                         Étudié dans la suite …
         private String apoca;
         public void setTest(String param) {
                                                                                         Peut-être équivalent à
              test = param;} 
                                                                                     EVAL_BODY_INCLUDE de la 
         public void setApoca(String param) {
                                                                                                version 1.2apoca = param;
         }
         public void doTag() throws JspException, IOException {
              if (test.equals("body")) {
                                                             <%@ taglib uri="monTag" prefix="montagamoi" %>
                   this.getJspBody().invoke(null);
              } else {
                                                             <montagamoi:explainworkingtag test="body" apoca="fin">
                   if (apoca.equals("fin")) {
                                                             Le texte doit normalement s'afficher!!!
                         // Ne rien faire
                                                             </montagamoi:explainworkingtag>
                    } else {
                         throw new SkipPageException();
                                                             <montagamoi:explainworkingtag test="autre" apoca="fin">
                    } 
keulkeul.blogspot.com
                                                             Le texte ne doit pas s'afficher!!!
keulkeul.blogspot.com
               }
                                                             </montagamoi:explainworkingtag>
    DMozilla Firefox
                                                        ----\times-hontagamoi:explainworkingtag test="autre" apoca="autre">
                                                         \bulletFichier Edition Affichage Aller à Marque-pages
                                     Outils
                                                                texte ne doit pas s'afficher!!!
                      http://localhost:8080/TaqLibExamplesServlet/workingtag.isp
                                                               </montagamoi:explainworkingtag>
    Le texte doit normalement s'afficher!!!
                                                                reste de la page ne doit pas être vu.
    Terminé
                                                                                            JSP2 - M. Baron - Page 17
```
#### ▶ Exemple 3 : évaluation de code JSP depuis un attribut

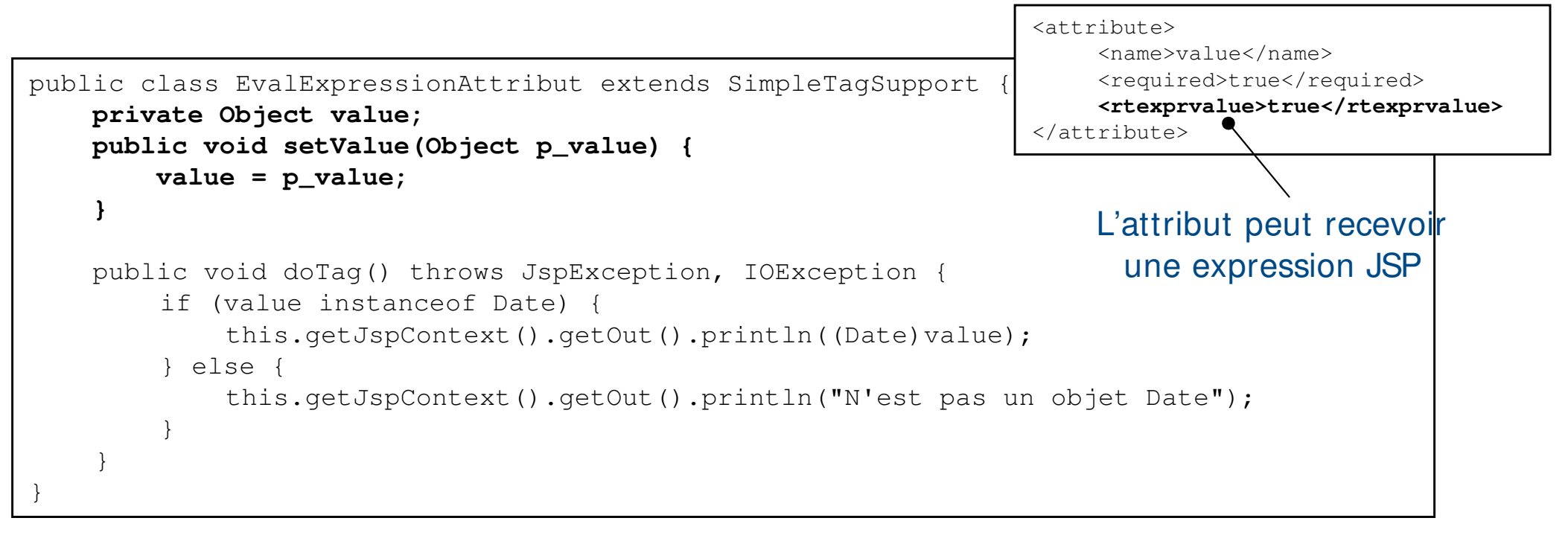

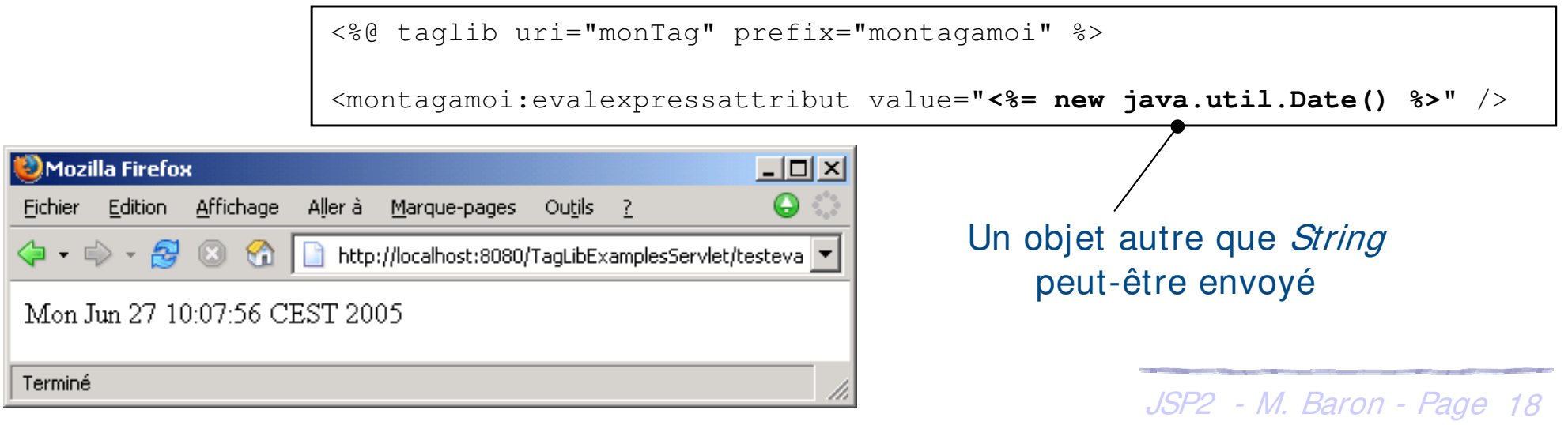

*keulkeul.blogspot.com*

**D** keulkeul.blogspot.com

- ▶ Les balises personnalisées ont accès aux variables implicites de la JSP dans laquelle elles s'exécutent via un objet de type JspContext
- ▶ Utilisation de la méthode *JspContext getJspContext()*
- ▶ La classe *JspContext* définit plusieurs méthodes
	- SpWriter getOut() : accès à la variable out de la JSP
	- Object getAttribute(String) : retourne un objet associé au paramètre (scope à page)
	- **▶ Object getAttribute(String, int) : retourne objet avec un scope précis**
	- ▶ setAttribute(String, Object) : associe un nom à un objet (scope à page)
	- ▶ setAttribute(String, Object, int) : associe un nom à un objet avec un scope
	- **▶ Object findAttribute(String) : cherche l'attribut dans les différents** scopes
	- ▶ removeAttribute(String) : supprime un attribut, ...

 $-\lambda$ s ( $\alpha$ )

▶ Les valeurs du scope sont définies dans PageContext

- ▶ PAGE SCOPE : attribut dans le scope page
- **h REQUEST SCOPE** : attribut dans le scope request
- **h SESSI ON SCOPE** : attribut dans le scope session
- **h APPLI CATI ON** SCOPE : attribut dans le scope *application*
- ▶ Exemples d'utilisation des méthodes de PageContext

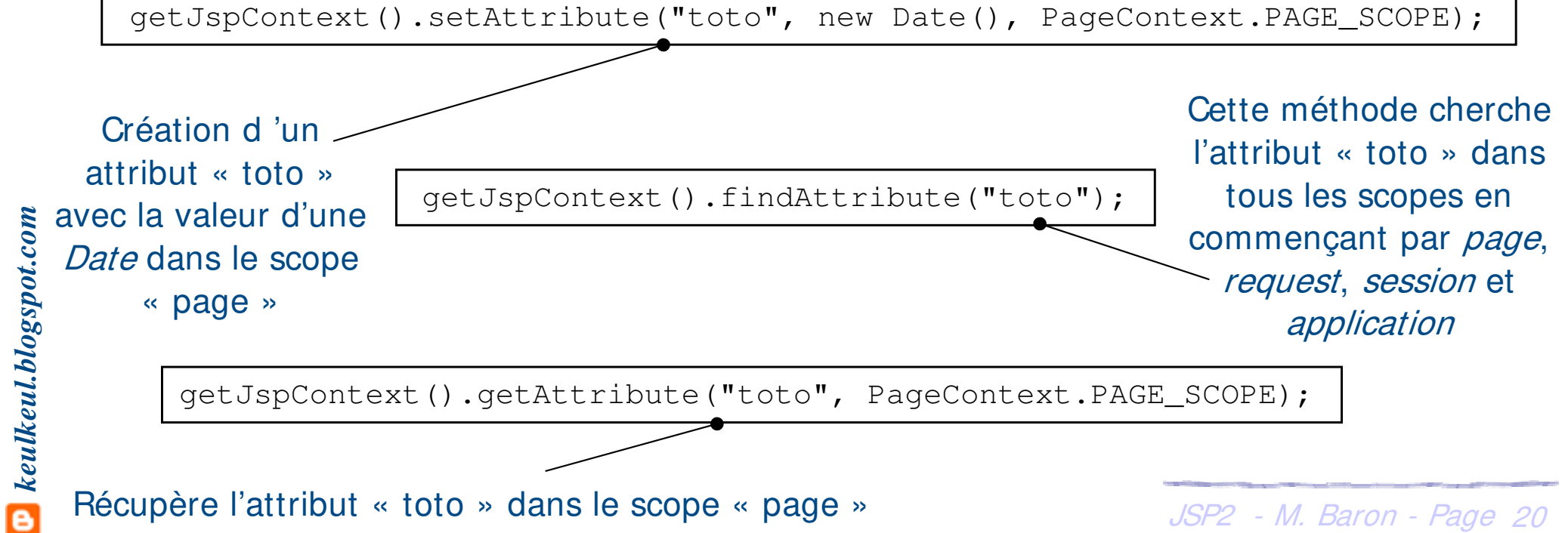

Récupère l'attribut « toto » dans le scope « page »

h Possibilité de récupérer la valeur d'un attribut selon son scope et ainsi de communiquer entre une JSP un tag et une Servlet

Communication entre JSP et le « handler » du tag Communications hétérogènes

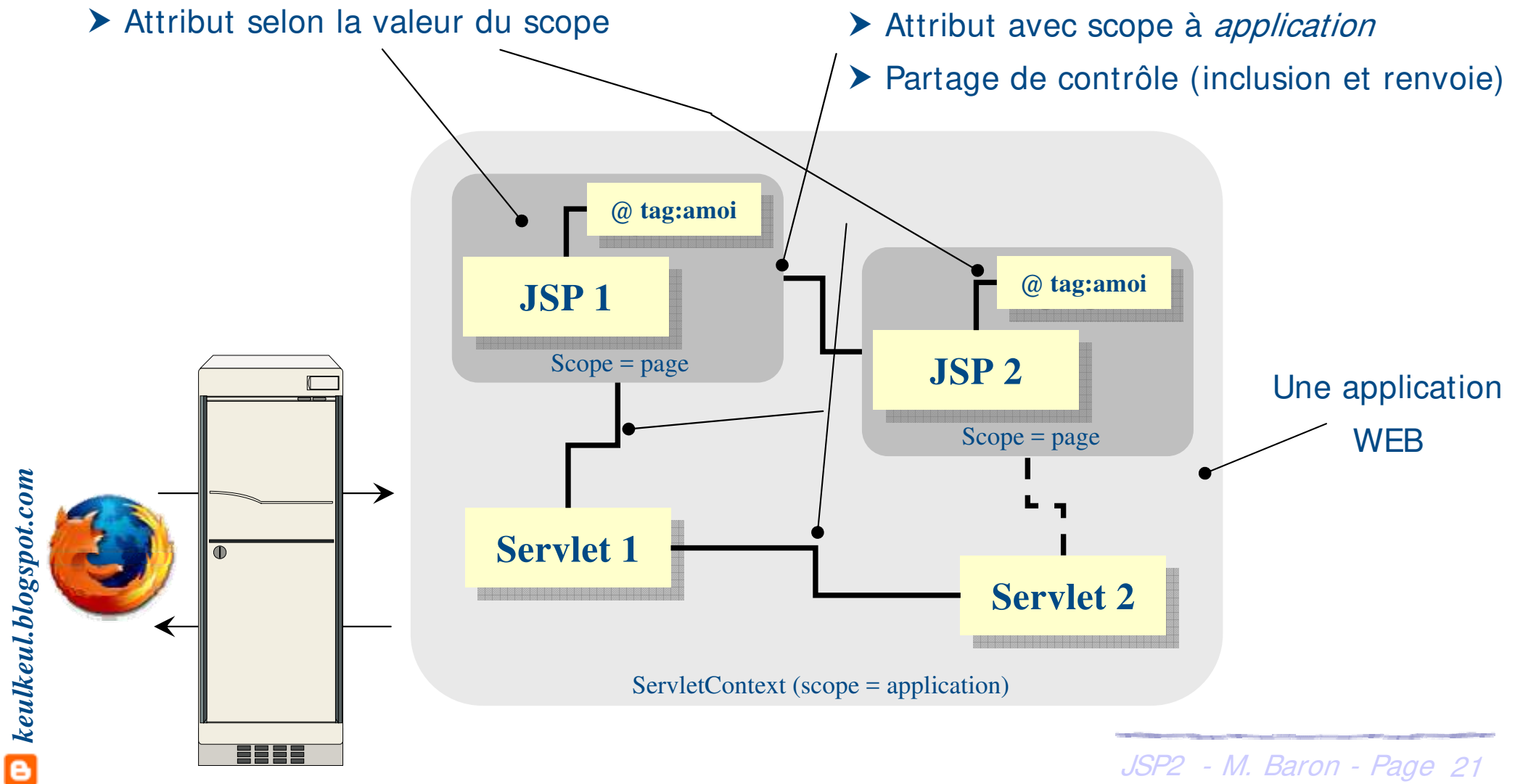

 $(cc)$  ) av-

#### ▶ Exemple 1 : communication entre Bean et Taglib

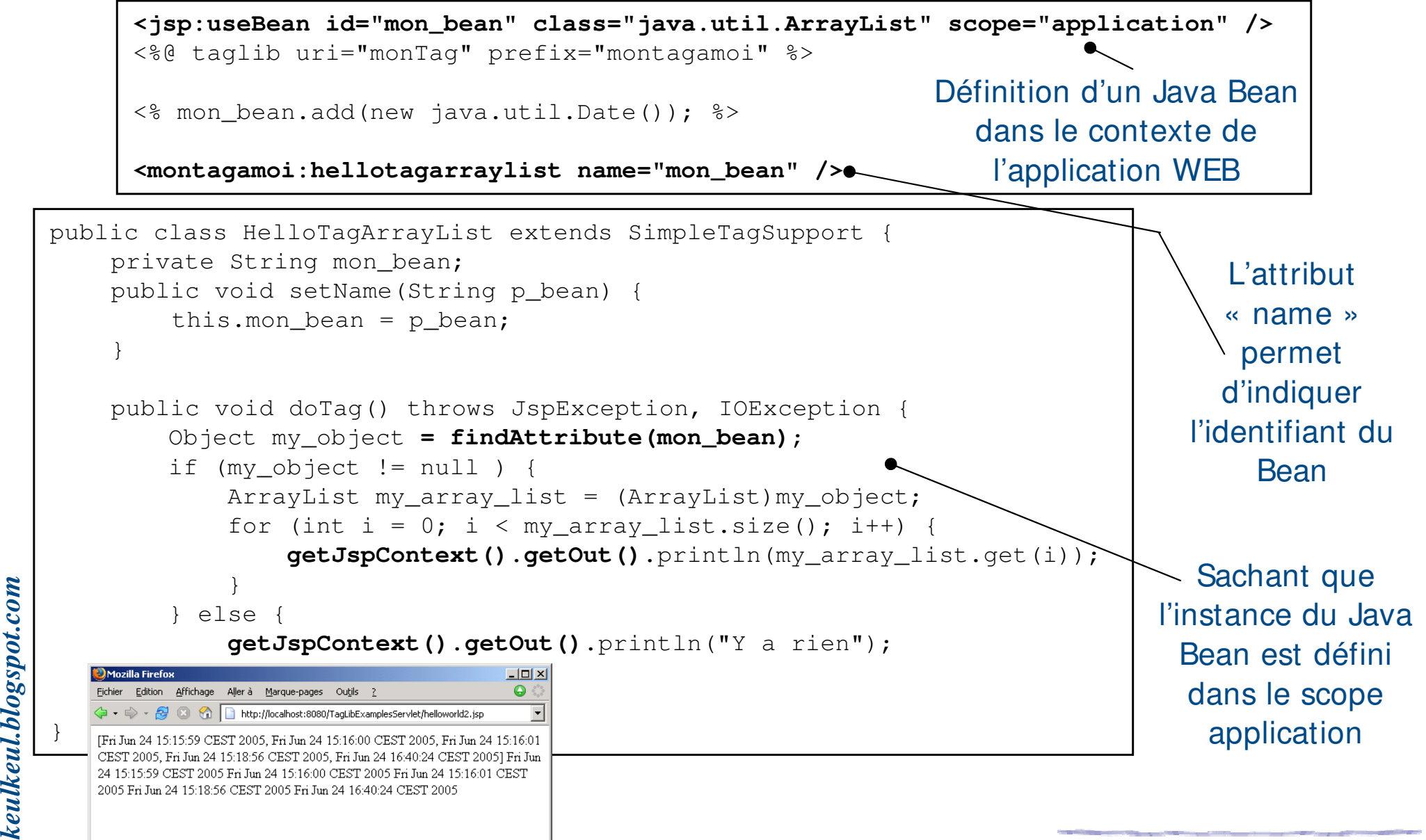

Terminé

#### ▶ Exemple 1 (suite) : plusieurs solutions pour y arriver ...

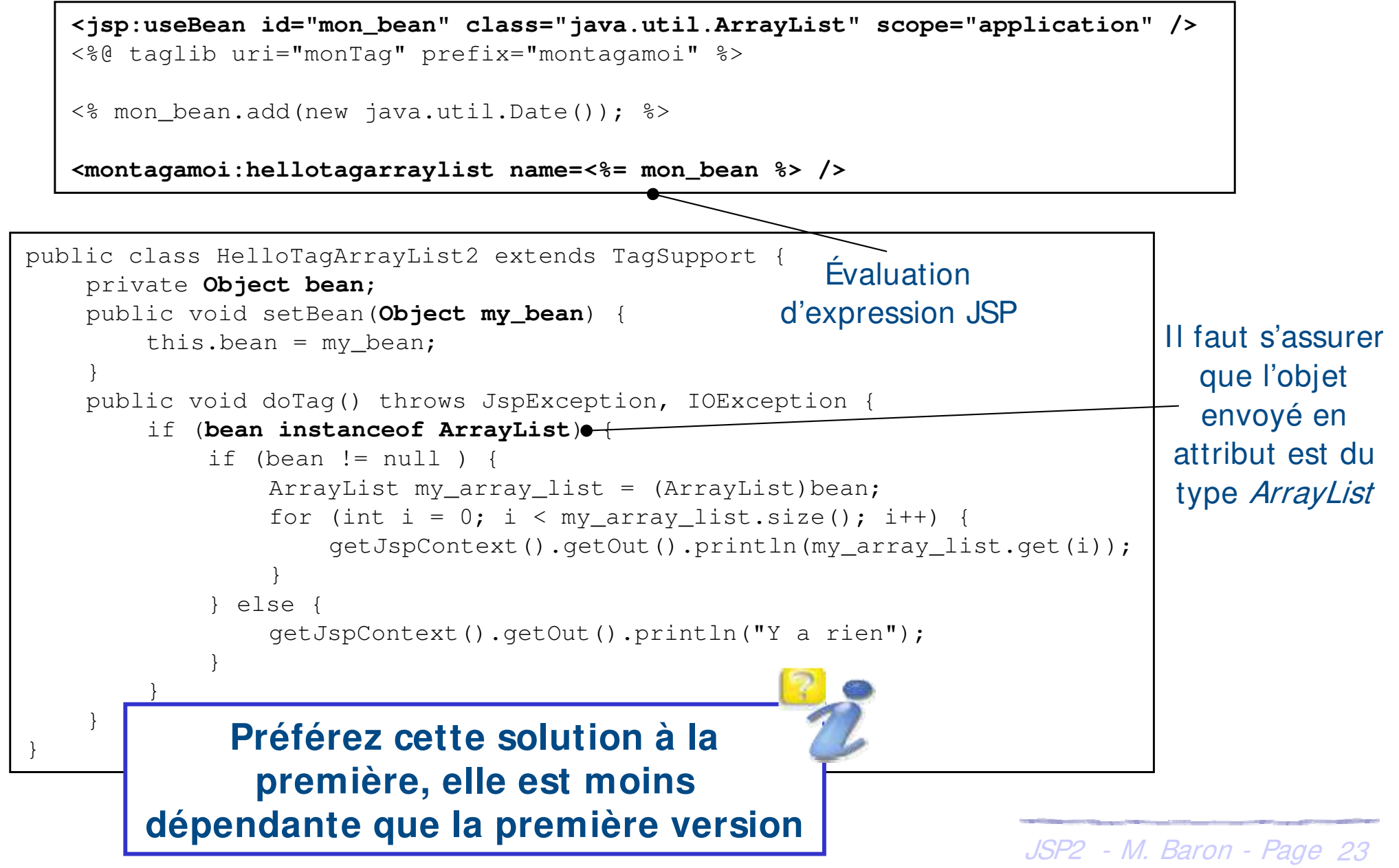

 $\textcolor{red}{\blacksquare}$  keulkeul.blogspot.com *keulkeul.blogspot.com*

 $(cc)$  is  $r$  -

# $(cc)$  is  $r$  -

#### **Conception d'un tag personnalisé (2.0) : variables implicites**

#### ▶ Exemple 2 : collaboration de taglib « switch …case »

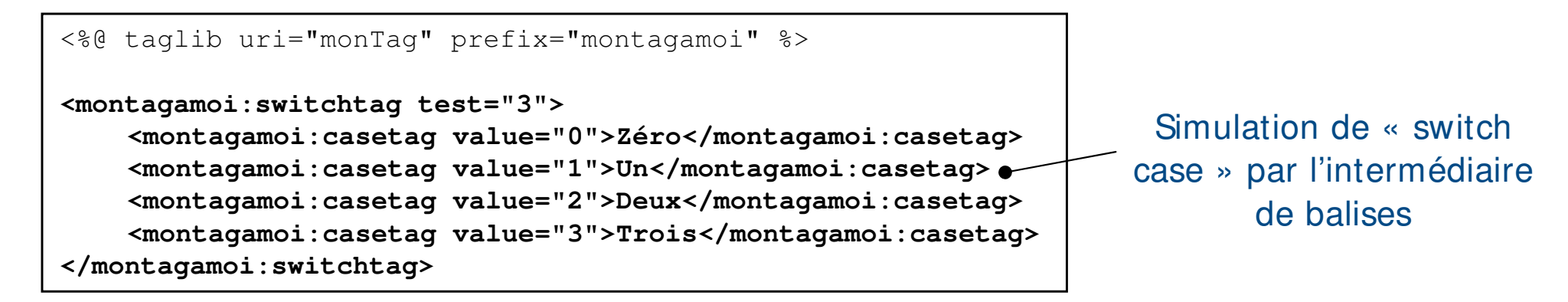

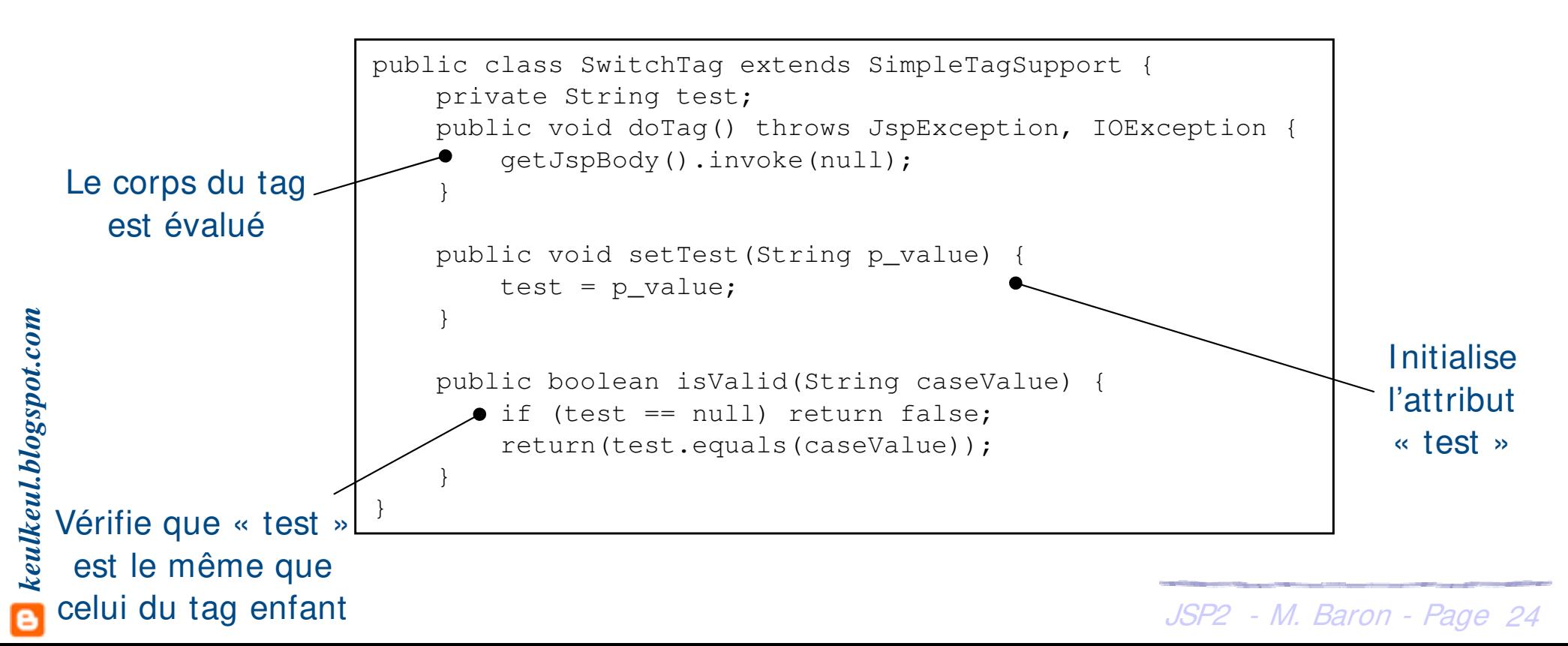

#### h Exemple 2 (suite) : collaboration de balises personnalisées ...

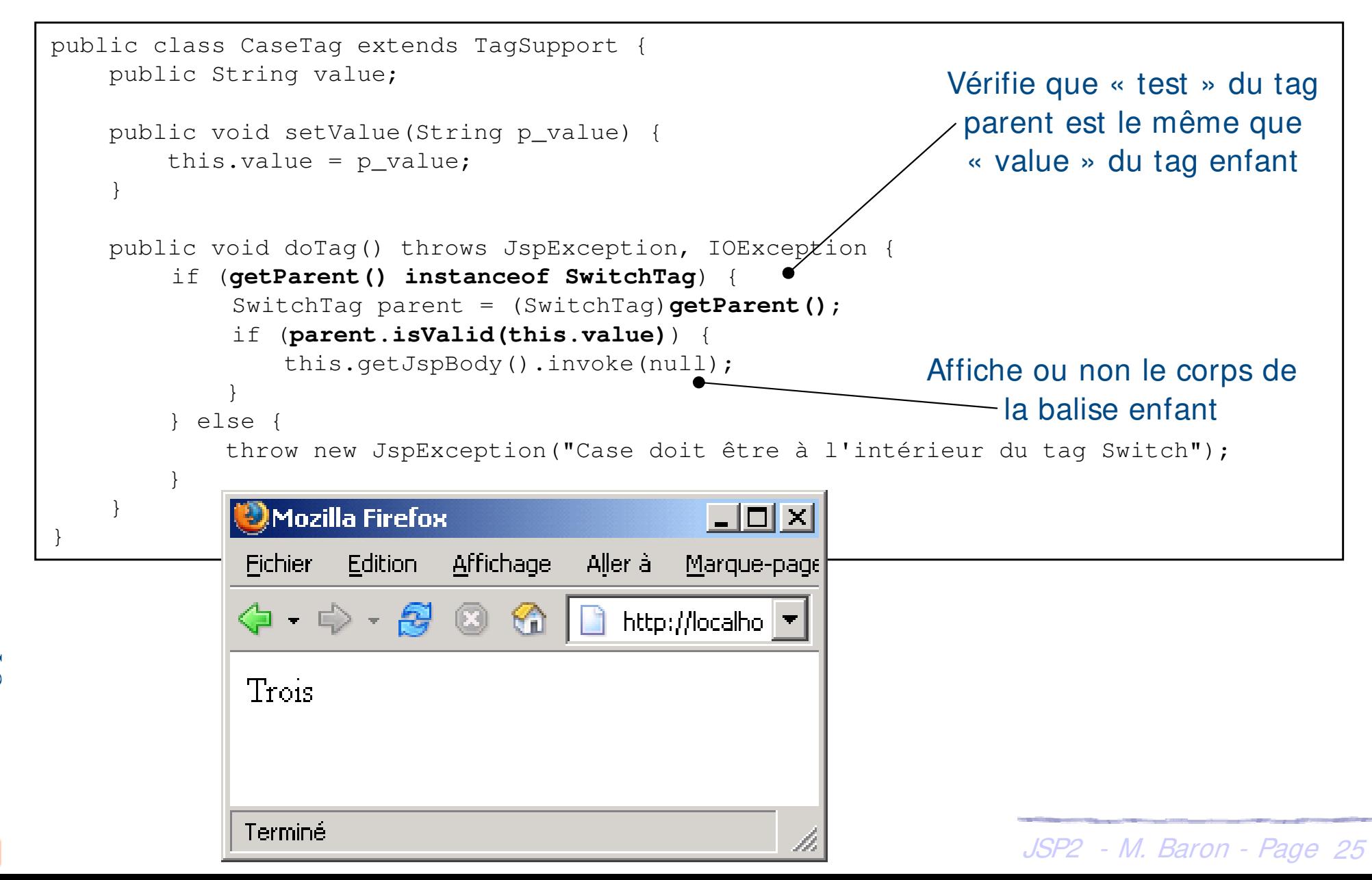

 $(cc)$  is  $r - c$ 

## **Conception d'un tag personnalisé (2.0) : corps du Tag**

- ▶ La méthode *doTag()* traite son corps via l'objet *JspFragment* renseigné par le serveur d'application
- ▶ Utilisation de la méthode JspFragment getJspBody() permettant de récupérer l'objet JspFragment
- h L'objet *JspFragment* peut être évalué autant de fois que nécessaire grâce à la méthode invoke(Writer) qui écrit le résultat dans le *Writer* spécifié
- If Un *Writer* peut être de différents types
	- ▶ *StringWriter* : flux de chaînes de caractères
	- $\rightarrow$  **OutputStream Writer**
	- **>** PrintWriter

 $\blacktriangleright$  ...

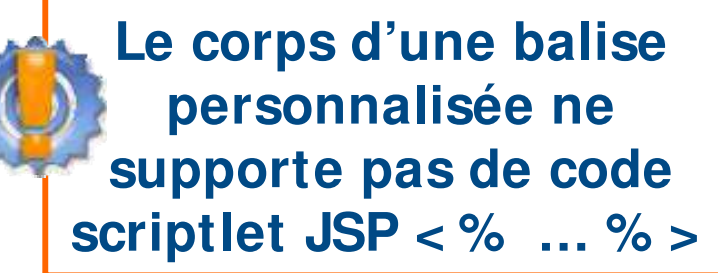

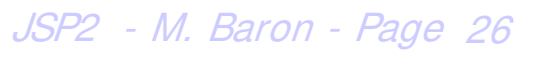

## **Conception d'un tag personnalisé (2.0) : corps du Tag**

- h A la différence de la version 1.2, l'implémentation par SimpleTag permet de buffériser le traitement du corps dans un seul appel de la méthode *doTag()*
- **h Plusieurs manières existent pour retourner uniquement le** contenu du corps

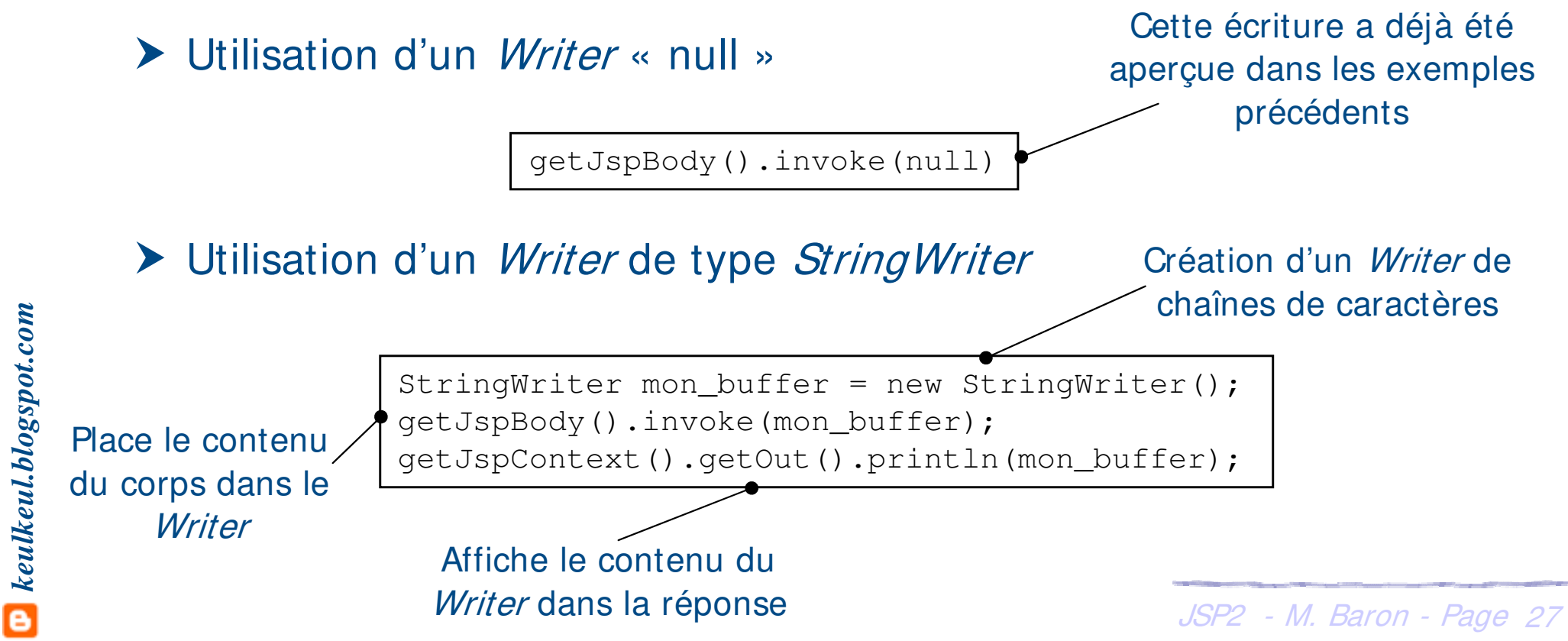

### **Conception d'un tag personnalisé (2.0) : itération sur le corps**

#### h Exemple : itération sur le corps du tag ...

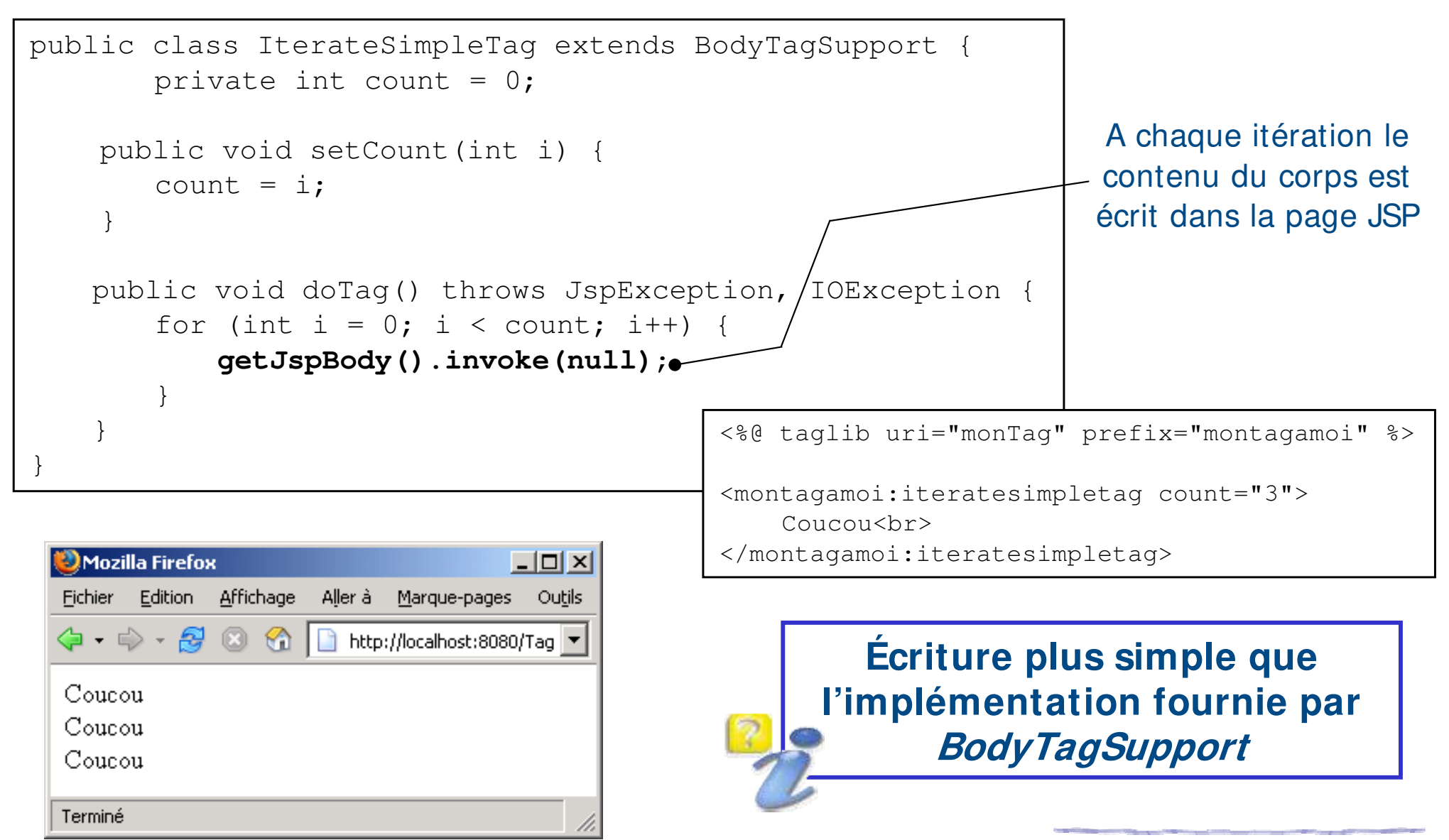

 $\cos\left(\cos\right)$ 

## **Conception d'un tag personnalisé (2.0) : itération sur le corps**

#### h Exemple (bis) : itération sur le corps du tag avec modification

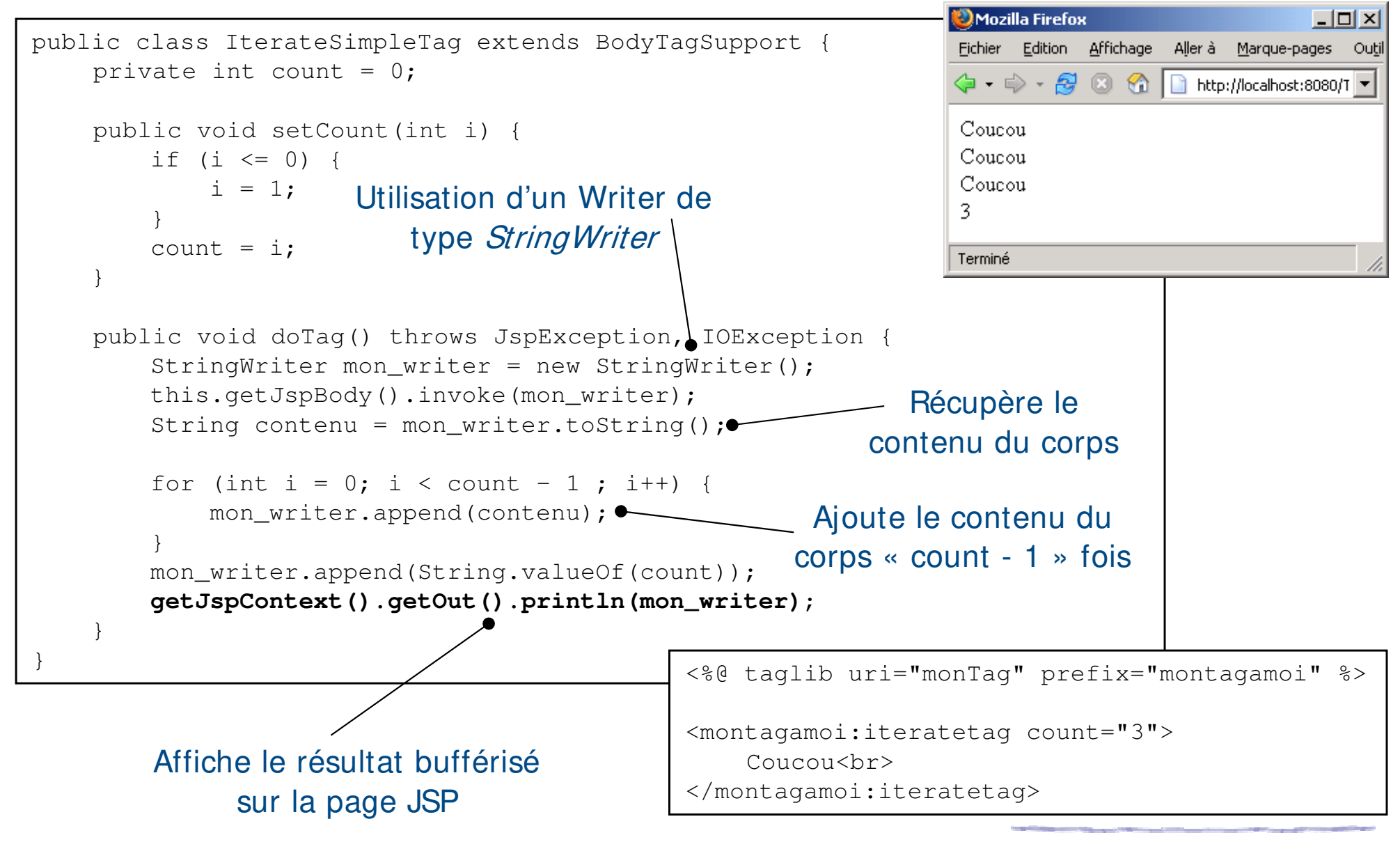

*keulkeul.blogspot.com*

 $\textcolor{red}{\blacksquare}$  keulkeul.blogspot.com

 $(c)$  ) avex

### **Conception d'un tag personnalisé (2.0) : itération sur le corps**

#### ▶ Exemple (bis) : itération sur le corps du tag avec modification

public class UpperCaseTag extends SimpleTagSupport { public void doTag() throws JspException, IOException { StringWriter mon\_writer = new StringWriter(); Le contenu du Writer est getJspBody().invoke(mon\_writer); String ma chaine = mon writer.toString(); récupéré puis modifié en majuscule

getJspContext().getOut().println(**ma\_chaine.toUpperCase()**);

<%@ taglib uri="monTag" prefix="montagamoi" %>

```
<montagamoi:uppercasetag>
Bonjour, je suis en minuscule et je vais passer en majuscule <br>
La date aujourd'hui est <%= new java.util.Date() %>
</montagamoi:uppercasetag>
```
<name>uppercasetag</name>

Mozilla Firefox

Terminé

}

<tag-class>monpackage.UpperCaseTag</tag-class>

<description>Tag qui effectue des modifs sur le corps d'un Tag</description> <body-content>tagdependent</body-content>

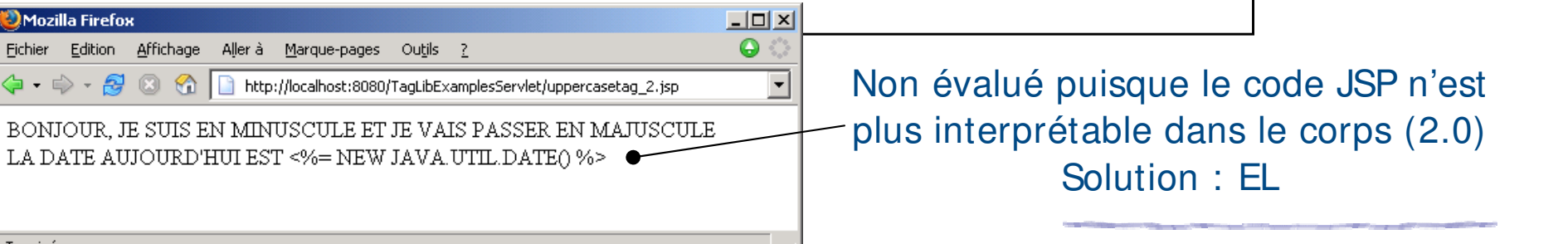

JSP2 - M. Baron - Page <sup>30</sup>

 $(cc)$  ) av-

<tag>

}

 $\langle$ tag>

## **Expressions Languages (2.0) : justifications ...**

▶ L'utilisation de l'interface SimpleTag de la version 2.0 des JSP ne permet plus d'exploiter du code JSP dans le corps des balises personnalisées

#### $\blacktriangleright$  Les raisons

- h Limiter la présence du langage Java (non spécialiste)
- h Meilleure lisibilité, le code se limite au nom des beans et de ses propriétés

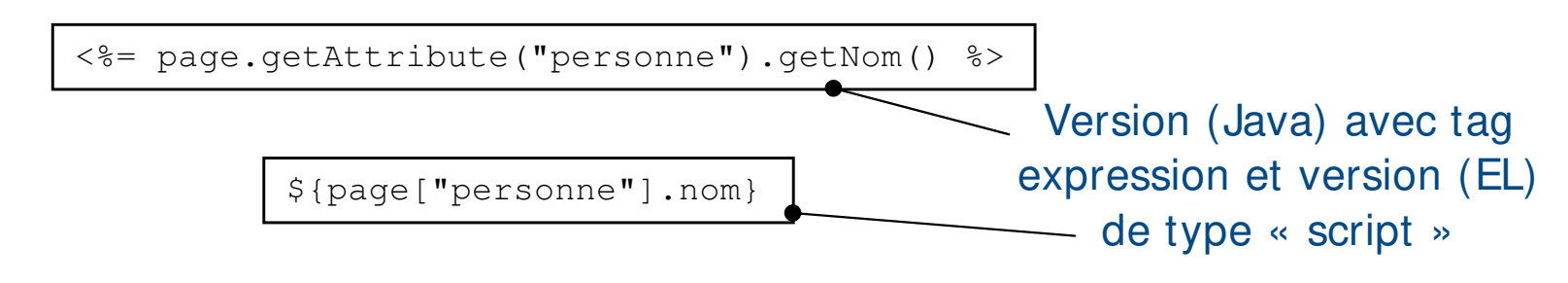

JSP2 - M. Baron - Page <sup>31</sup> Les **Expressions Languages** (EL) permettent de manipuler les données d'une page JSP (essentiellement les Beans) Une EL permet d'accéder simplement aux beans des différents scopes de l'application (*page, request, session* et application)

 $(cc)$  ) av-

## **Expressions Languages (2.0) : Qu'est ce que c'est ...**

- $\triangleright$  **Forme d'une Expression Language**
- ▶ Une expression correspond à l'expression à interpréter. Elle peut être composée de plusieurs termes séparés par des opérateurs

\${expression}

```
${terme1 opérateur terme2}
${opérateur-unaire terme}
${terme1 opérateur terme2 opérateur terme3 ...}
```
- **Fermes peuvent être** 
	- $\blacktriangleright$  un type primaire
	- $\blacktriangleright$  un objet implicite
	- $\blacktriangleright$  un attribut d'un scope de l'application web
	- $\blacktriangleright$  une fonction  $\mathsf{Fl}$   $\bullet$ Non étudiée dans la suite ...

## **Expressions Languages (2.0) : comment les utiliser ?**

- ▶ Par défaut les expressions EL sont ignorées s'il n'y a pas de fichier web.xml. Utilisation de la directive page pour les activer (false) **<%@** page **isELIgnored="false" %>**
- ▶ Les expressions EL peuvent être utilisées dans
	- h les attributs des tags personnalisés (existants ou les vôtres)
	- $\blacktriangleright$  le corps des tags personnalisés
	- $\triangleright$  dans la page JSP (hors tags)

```
${lebeanalui}
<prefix:montagamoi param1="toto" param2="${lebeanalui}" >
    ${lebeanalui}
</prefix:montagamoi>
```
- Les types primaires de Java peuvent être utilisés dans les EL
	- $\triangleright$  null : la valeur null
	- $\blacktriangleright$  java.lang.Long : 17
	- **▶** *java.lang.String* : « ma chaîne à moi »
	- ▶ java.lang.Boolean : true ou false, ...

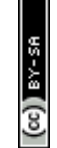

*keulkeul.blogspot.com*

 $\bullet$  keulkeul.blogspot.com

#### **Expressions Languages (2.0) : objet implicites**

#### h Exemple : EL et balise personnalisée ...

```
<%@ page isELIgnored="false" %>
<%@ taglib uri="monTag2" prefix="montagamoi" %>
<jsp:useBean id="mon_bean" class="java.util.Date" scope="page" />
<montagamoi:uppercasetag>
Bonjour, je suis en minuscule et je vais passer en majuscule <br>
La date aujourd'hui est ${pageScope["mon_bean"]}
</montagamoi:uppercasetag>
```
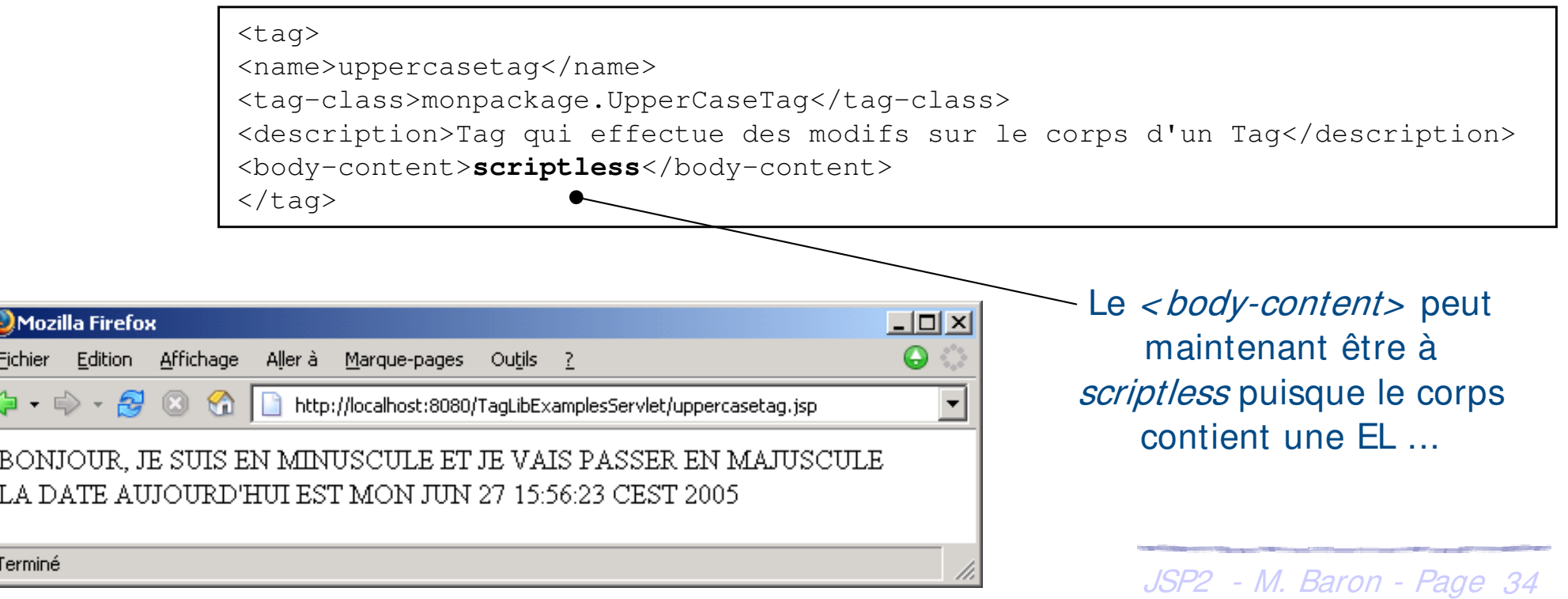

## **Expressions Languages (2.0) : objet implicites**

- ▶ Les objets implicites permettent d'accéder aux différents éléments d'une page JSP
	- h pageContext : accès à l'objet PageContext (request, response, …)
	- ▶ *pageScope["..."]* : accès aux attributs du scope « page »
	- h requestScope["…"] : accès aux attributs du scope « request »
	- ▶ sessionScope["..."] : accès aux attributs du scope « session »
	- **Examplication Scope**["..."] : accès aux attributs du scope « application »
	- ▶ *param["..."]* : accès aux paramètres de la requête HTTP
	- h paramValues : paramètres de la requête sous la forme d'un tableau **String**
	- ▶ header["..."] : accès aux valeurs d'un en-tête HTTP
	- headerValues : accès aux en-têtes de la requête sous forme d'un tableau String
	- ▶ cookie["..."] : accès aux différents cookies, ...
	- aron Page 35 Les expressions avec crochets sont tous de type Map

 $\left( \mathrm{c}\right)$  and  $\mathrm{s}$ 

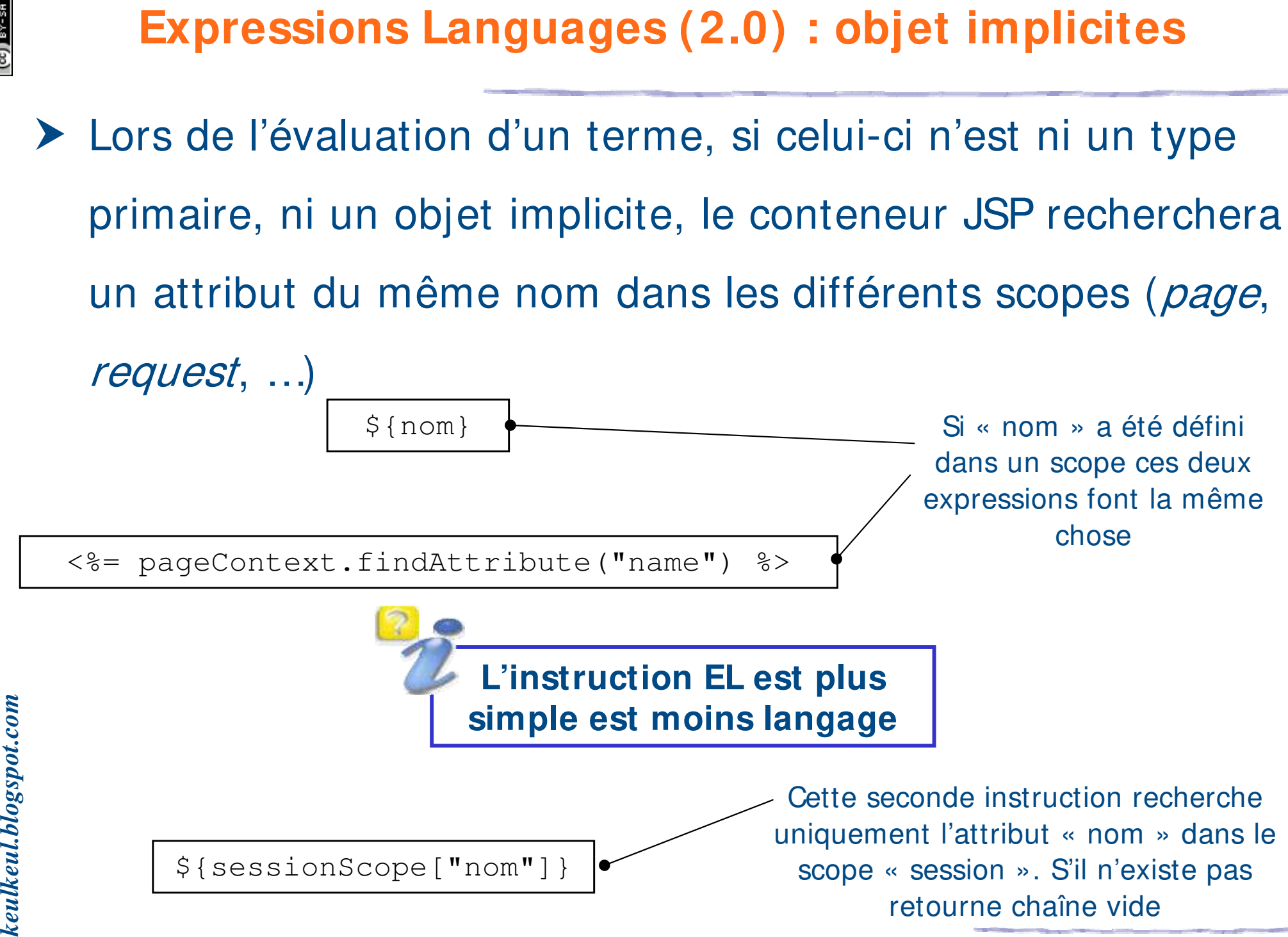

 $(cc)$  ) av-
#### **Expressions Languages (2.0) : objet implicites**

#### h Exemple : lecture d'informations ...

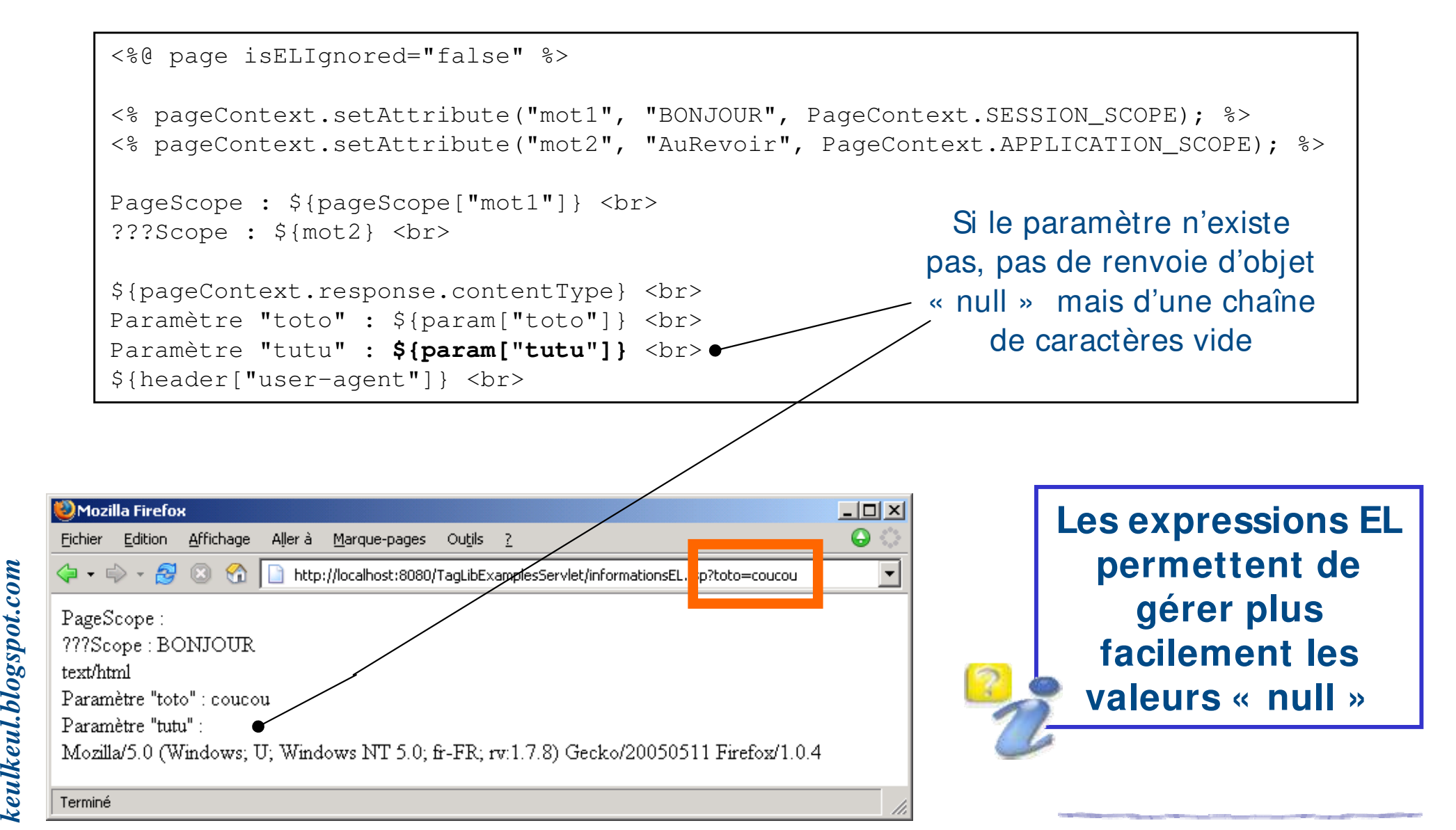

#### **Expressions Languages (2.0) : accès aux propriétés des**  62-xa (60) **objets**

- ▶ Trois catégories d'objets définies par les expressions EL
	- $\blacktriangleright$  les objets standards (tout autres objets)
	- h les objets indexées (tableau Java, ou objet de type List)
	- $\blacktriangleright$  les objets mappés (objet de type *Map*)
- **Europhieure Sont construits suivant le modèle des Beans**
- h L'accès se fait par réflexivité, c'est-à-dire qu'il n'y a pas besoin
	- de connaître le type de l'objet pour accéder à ses propriétés
- de connaître le type de l'objet pour accéder à ses propries  $\frac{1}{2}$ <br>Selon le type d'objet, les règles d'accès à ces propriétés<br>divergent malgré une syntaxe similaire
	- divergent malgré une syntaxe similaire

*keulkeul.blogspot.com*

#### **Accès aux propriétés des objets (2.0) : objets standards**  $\infty$   $\infty$

- h Utilisation d'un accesseur spécifique portant le nom de la propriété
	- $\blacktriangleright$  L'accès à la propriété « name » se fait par l'accesseur *getName()* Cette méthode est recherchée puis appelée **Préférez l'usage du point afin**
- ▶ Deux approches pour accéder à la propriété

**exception sera lancée**

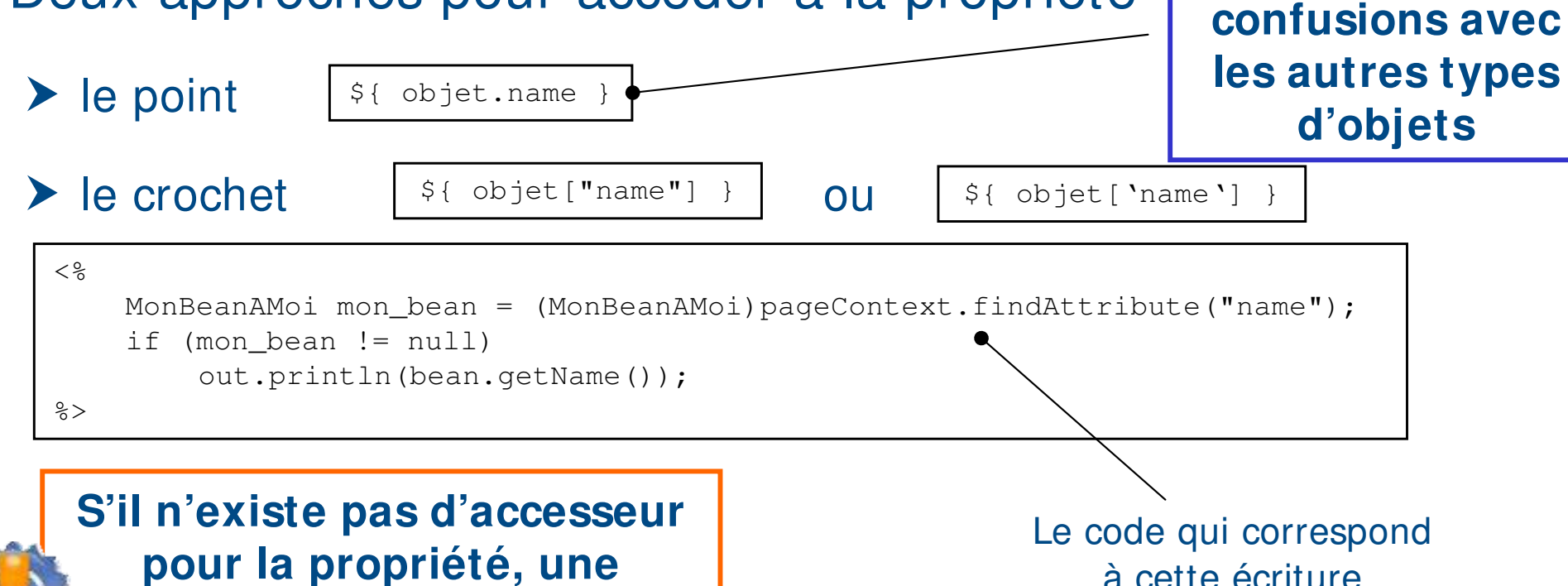

*keulkeul.blogspot.com*

à cette écriture

**d'éviter les** 

#### **Accès aux propriétés des objets (2.0) : objets indexées**

- h Accéder à une propriété indexée d'un tableau ou une liste
- ▶ Utilisation d'un accesseur spécifique portant en paramètre l'indice nom de la propriété (méthode *get(int)* de l'interface List)
- ▶ Pour accéder à la propriété, utilisation des crochets

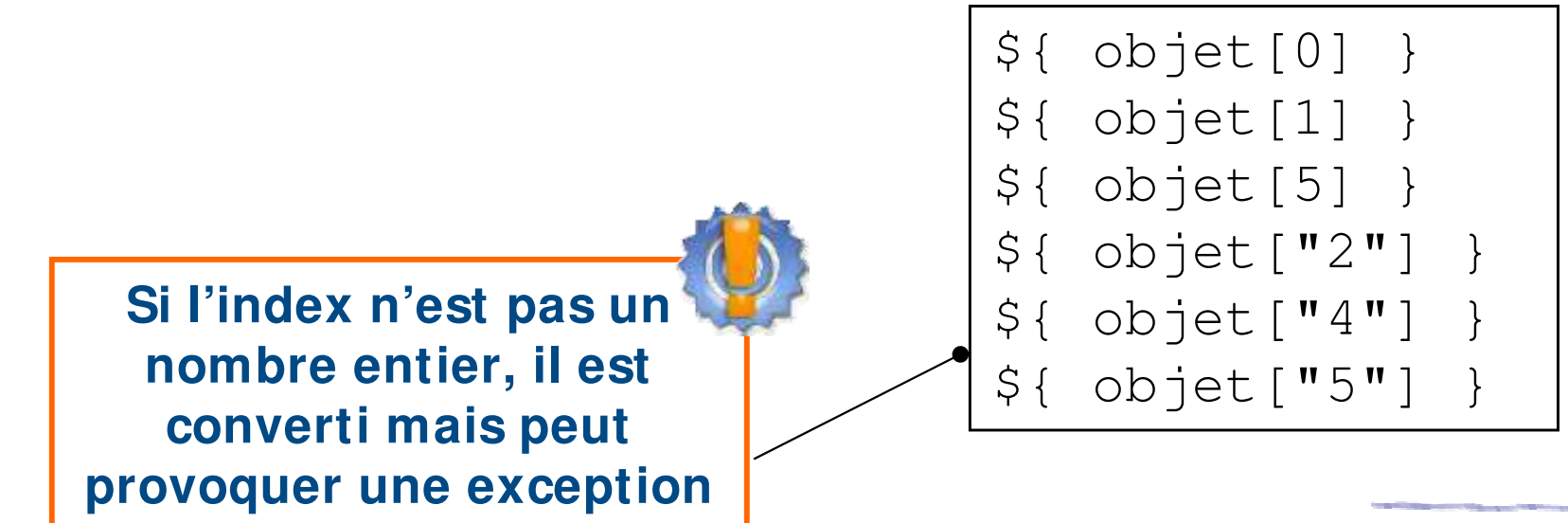

#### **Accès aux propriétés des objets (2.0) : objets mappés**

- h Accéder à une propriété d'un objet mappé. L'accès se fait par une étiquette
- ▶ Utilisation d'un accesseur spécifique portant en paramètre

une clé permettant d'accéder à la propriété (méthode

get(Object) de l'interface Map)

Pour accéder à la propriété, utilisation des crochets

- \${ objet["clef1"] } \${ objet["clef2"] }
- objet["clef4"] }
- Il est également possible d'utiliser des opérateurs dans une expression EL
- h Il s'agit des mêmes opérateurs que ceux du langage Java, mis à part que certains possèdent un équivalent textuel afin d'éviter des conflits
- h Les opérateurs s'opèrent sur deux termes et prennent la

forme suivante

Terme1 operateur Terme2

- $\triangleright$  Opérateurs arithmétiques : +, -,  $*$ ,  $/$ , ...
	- Opérateurs relationnels : = =,  $!=$ ,  $\leq$ ,  $\leq$ ,  $\leq$  =
	- Opérateurs logiques : &&, ||, !
- ▶ Autres : ? :, test

*keulkeul.blogspot.com*

 $\bullet$  keulkeul.blogspot.com

- $\blacktriangleright$  La classe *TagExtraInfo* permet de fournir des informations supplémentaires sur la balise au moment de la **compilation** de la JSP
- ▶ Package et classe *javax.servlet.jsp.tagext.TagExtraInfo*
- ▶ Elle définit principalement trois méthodes
	- ▶ TagInfo getTagInfo() : accéder aux informations sur le tag contenu dans le descripteur de taglib (TLD)
	- **▶ VariableInfo[] getVariableInfo(TagData) : permet de mapper des** éléments de scopes vers des variables de script dans la page JSP
	- JSP2 M. Baron Page <sup>43</sup> ▶ boolean isValid(TagData) : permet de valider la balise avant même que la classe de la balise (« handler ») soit exécutée

(cc) BY-SA

#### **Conception d'un tag personnalisé (2.0) : variables de script**

#### ▶ Exemple : création de variables de script (sans TagExtraInfo)

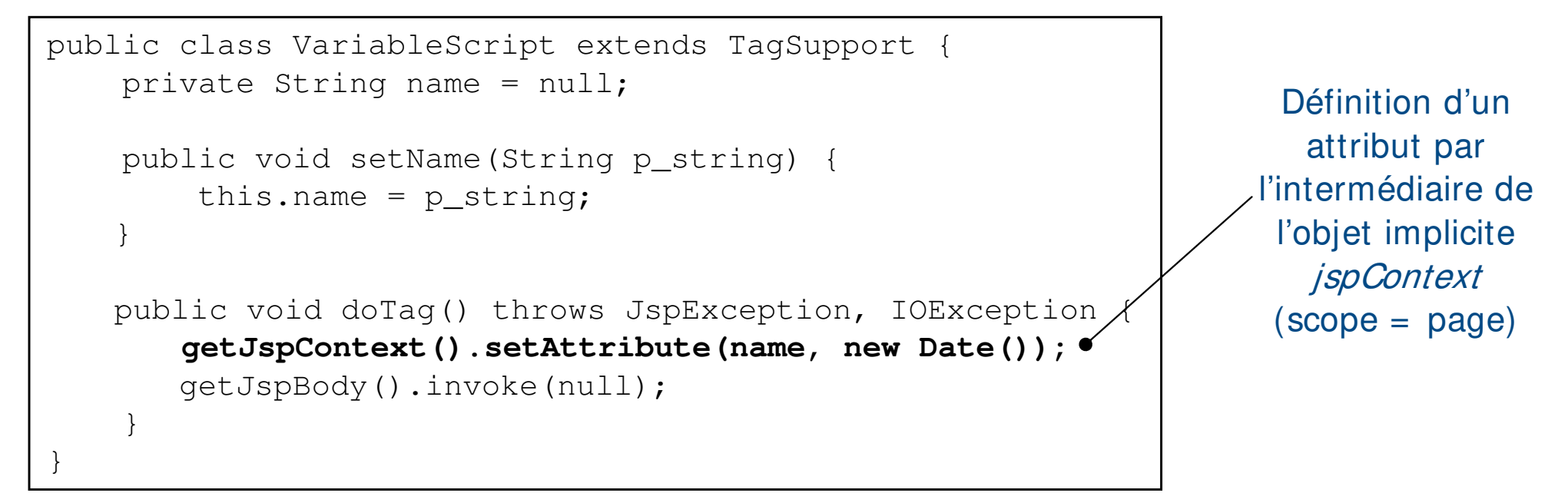

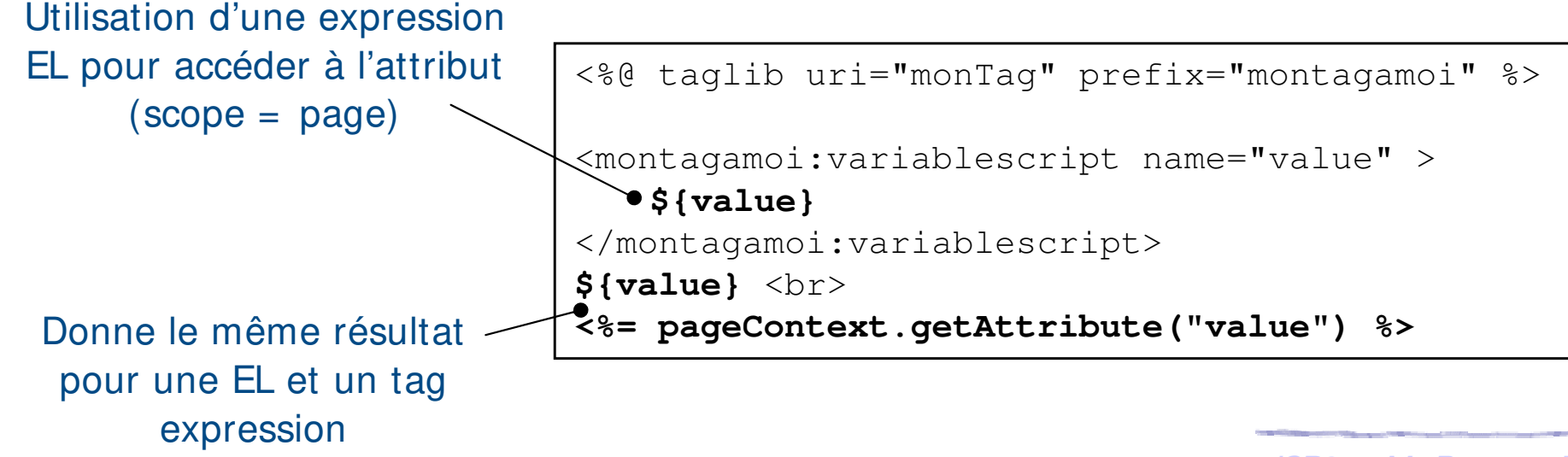

 $(c)$  ) avex

JSP2 - M. Baron - Page <sup>44</sup>

#### **Conception d'un tag personnalisé (2.0) : variables de script**

#### **▶ Exemple (bis) : création de variables de script ...**

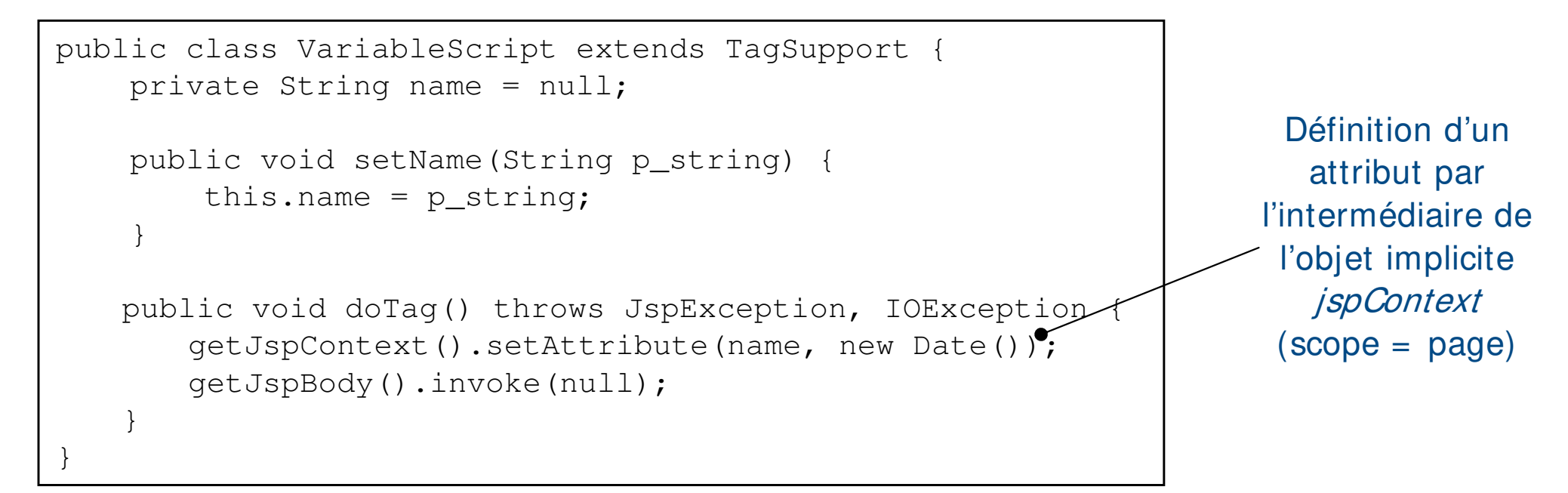

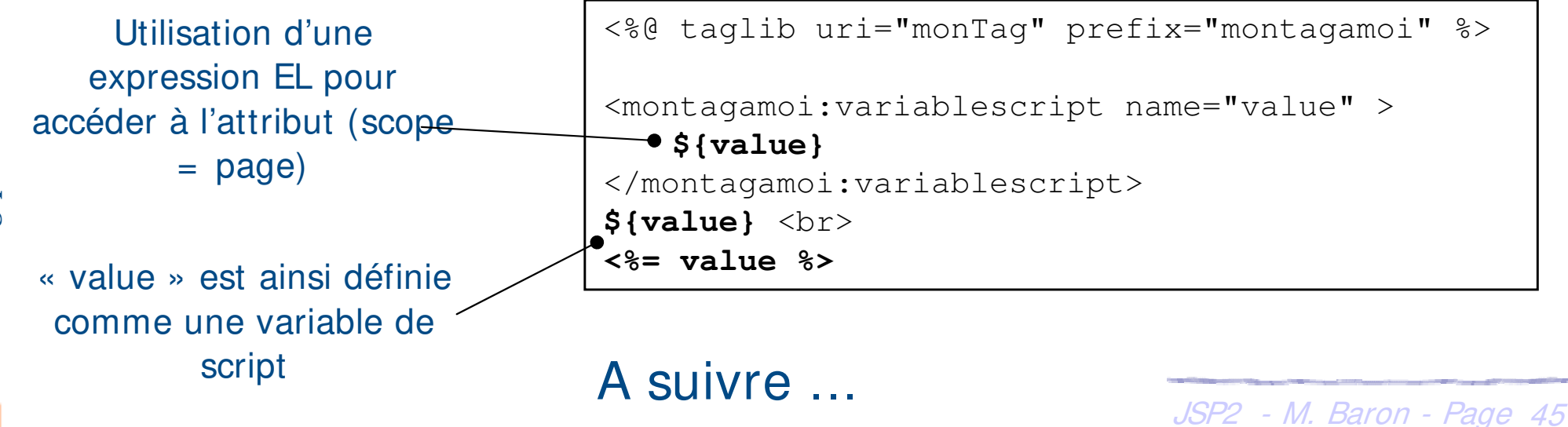

 $(\rm{co})$   $\rm{s}$   $\sim$   $\rm{s}$ 

- h getVariableInfo(TagData) s'occupe de mapper les éléments des attributs vers des variables de script présent dans la JSP
- ▶ Retourne un objet de type *VariableInfo* qui doit contenir
	- $\blacktriangleright$  le nom de la variable de script
	- $\blacktriangleright$  le nom du type de la variable
	- **★ un booléen qui indique si la variable doit être déclarée (vraie) ou si on** doit réutiliser une variable déjà déclarée (faux)
	- ▶ La zone de portée de la variable
		- heralism int AT BEGIN : de la balise ouvrante à la fin de la JSP
		- h int AT\_END : de la balise fermante à la fin de la JSP

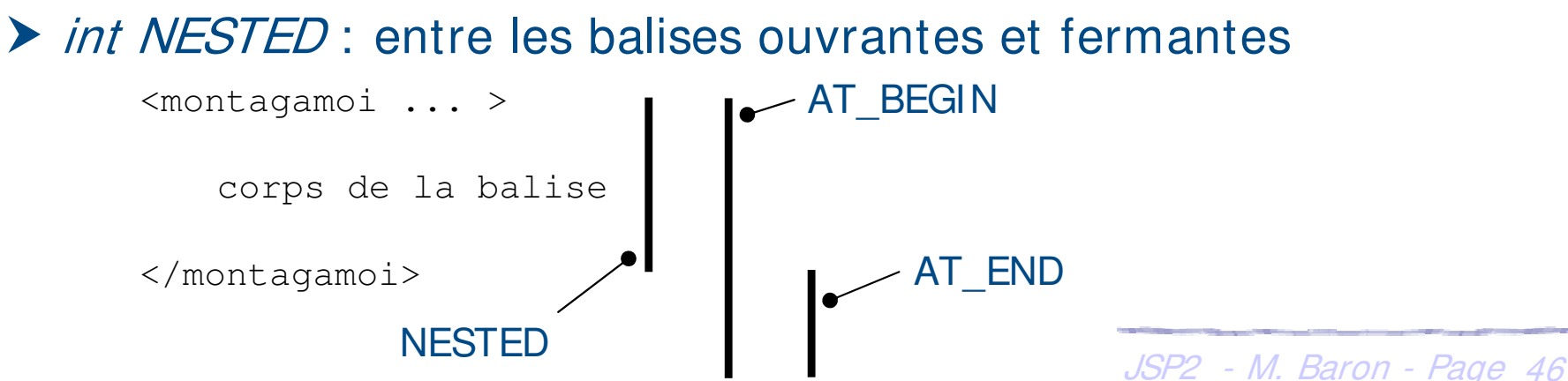

 $\left( \mathrm{c} \right)$  and

- ▶ Un objet *TagInfo* est utilisé pour accéder aux informations du descripteur de taglib (TLD)
- $\blacktriangleright$  **Il définit plusieurs méthodes**

 $(cc)$  ) av-

- ▶ *String getTagName()* : nom de la balise personnalisée
- **h** TagAttributeInfo[] getAttributes() : information sur les attributs
- ▶ String getInfoString() : information concernant la balise personnalisée

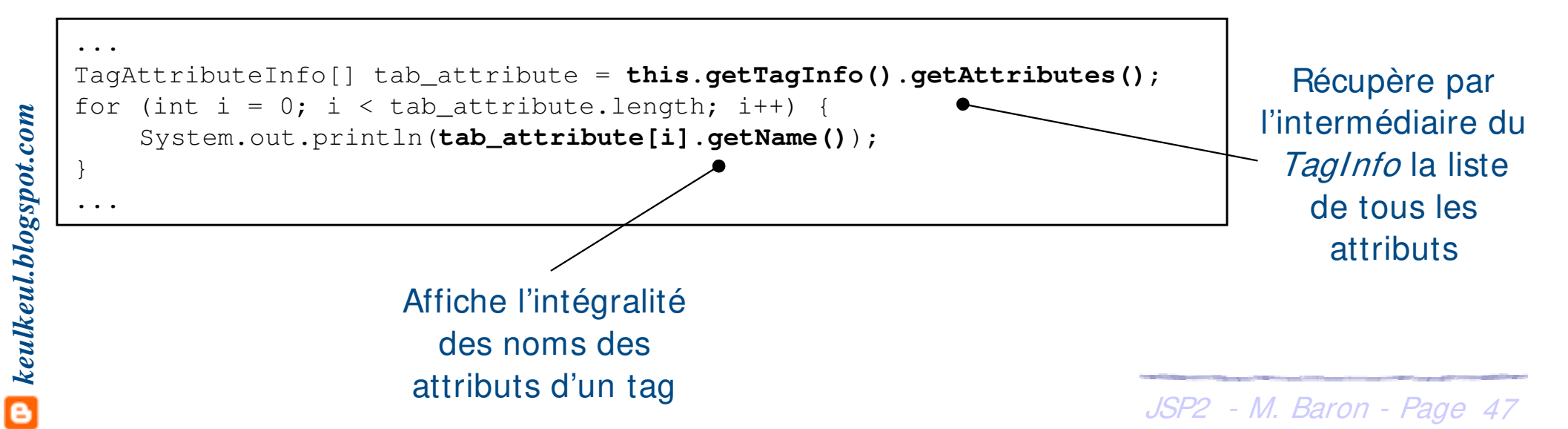

- ▶ Un objet *TagData* est utilisé pour accéder aux valeurs des attributs d'une balise personnalisée
- ▶ Rappel : c'est un objet paramètre qui se trouve dans les méthodes
	- h VariableInfo[] getVariableInfo(TagData)
	- h boolean isValid(TagData)
- **EXECUTE:** Définit plusieurs méthodes
	- **▶ Object getAttribute(String) : la valeur d'un attribut**
	- **▶ setAttribute(String, Object)** : modifie la valeur d'un attribut

(cc) BY-SA

#### **Conception d'un tag personnalisé (2.0) : variables de script**

#### ▶ Exemple (bis) : création de variables de script

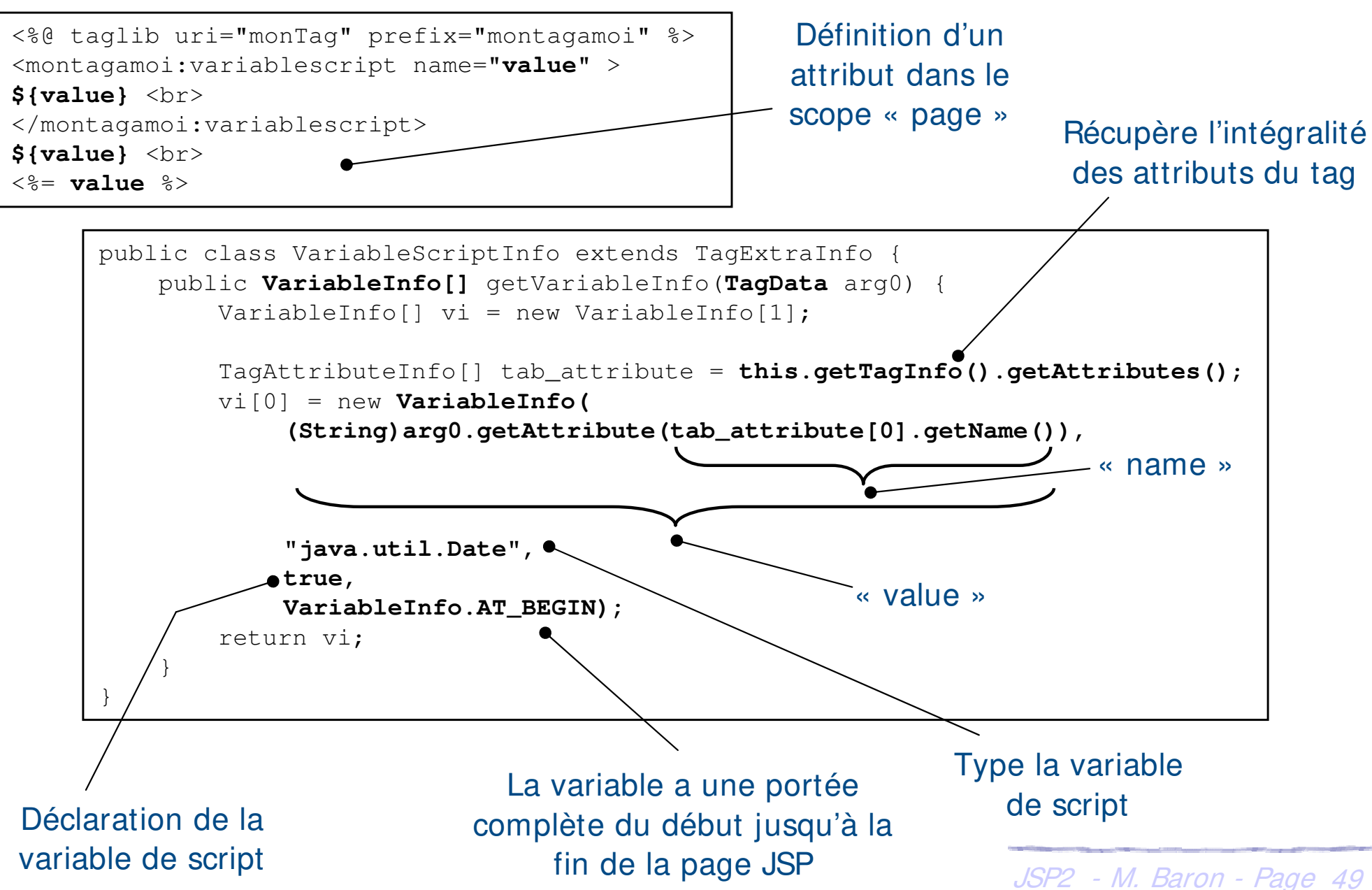

95-48 (0)

- **► Il faut déclarer la classe de type TagExtraInfo dans le** descripteur de balise personnalisée
- ▶ Elle se fait par l'intermédiaire de la balise < teiclass>

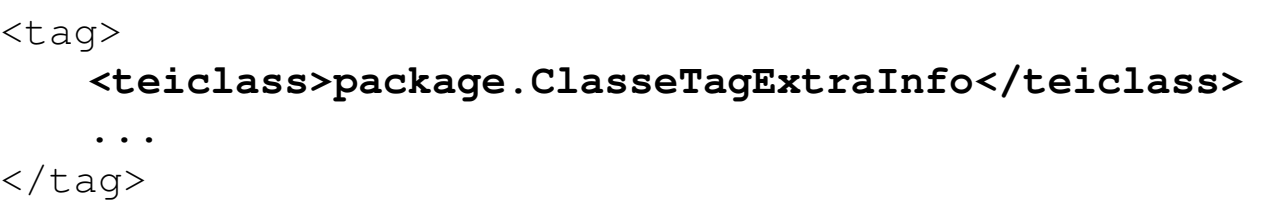

#### h Pour finir l'exemple de la création de variables de script

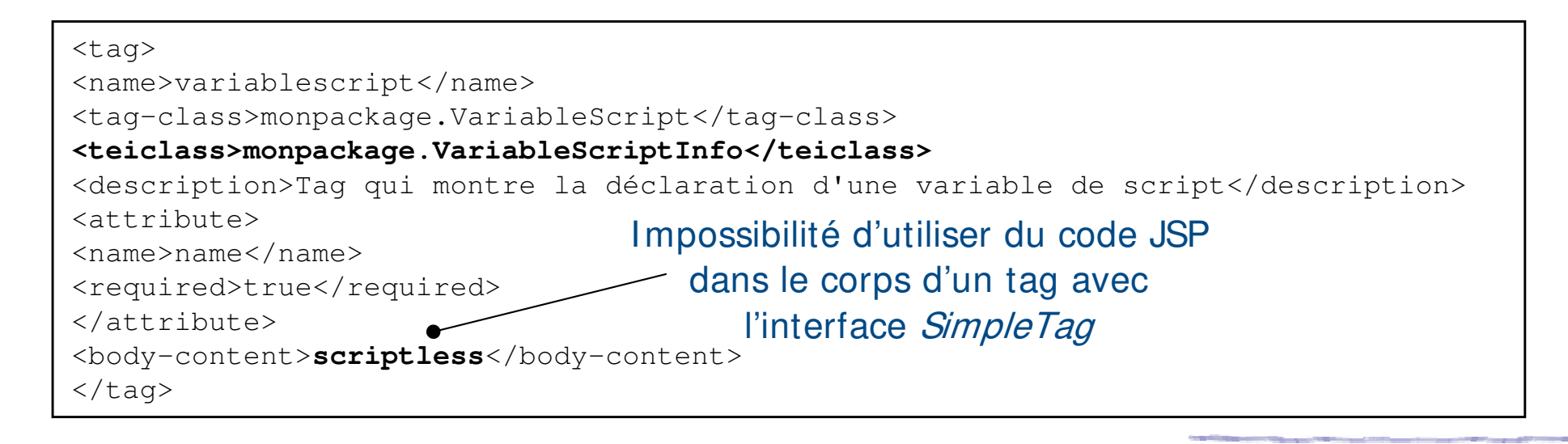

- h Possibilité de valider dynamiquement les attributs de la balise avant qu'ils ne soient exécutés
- ▶ Utilisation de la méthode *isValid()* qui est appelée à la compilation de la page JSP
- h Elle ne permet pas de vérifier la valeur des attributs dont la valeur est le résultat d'un tag expression  $\langle\% = \text{object} \% \rangle$  ou d'une scriplet

#### Deux intérêts

- ▶ Validation effectuée pour tous les tags à la compilation
- JSP2 M. Baron Page <sup>51</sup> h Vérification peut être longue mais faite uniquement à la compilation

(cc) BY-SA

#### ▶ Exemple : vérification des attributs

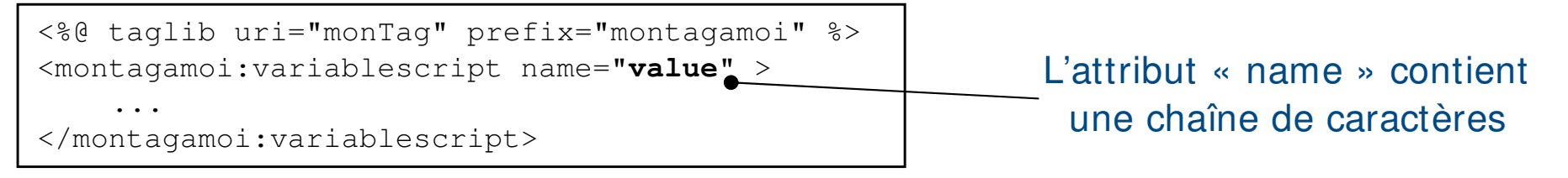

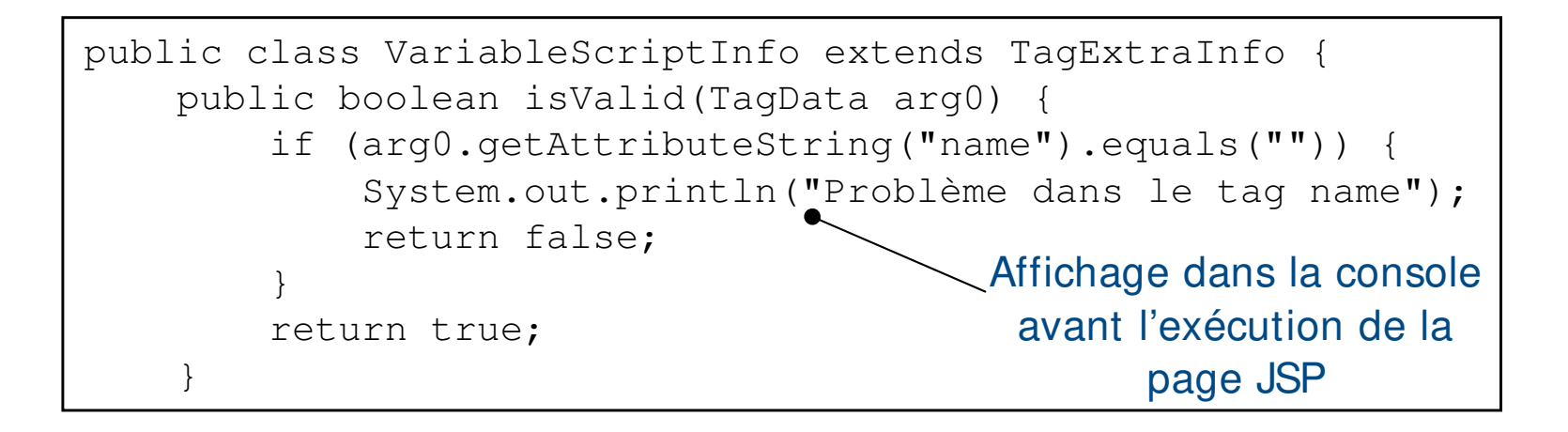

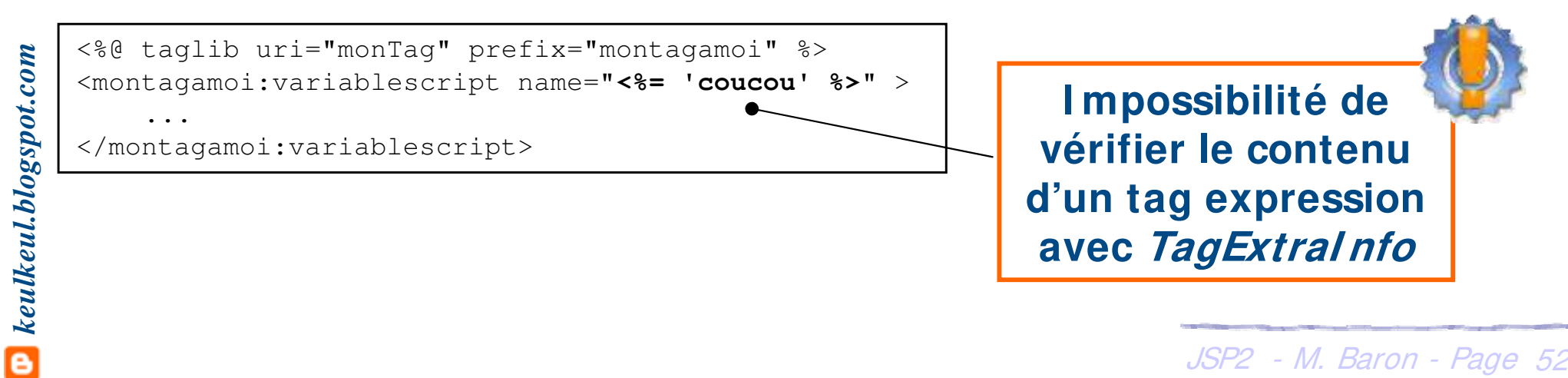

#### **Conception d'un tag personnalisé (2.0) : attributs dynamiques**

- ▶ La version 2.0 vient combler un des principaux défauts des versions précédentes : la gestion d'attributs dynamiques
- ▶ Il est déjà possible de rendre un attribut facultatif ou pas mais les attributs doivent obligatoirement
	- **▶ posséder une méthode modifieur « setAttribut(...) »**
	- h être déclarer dans le fichier TLD
- ▶ L'interface *DynamicAttributes* résout ce problème avec la méthode

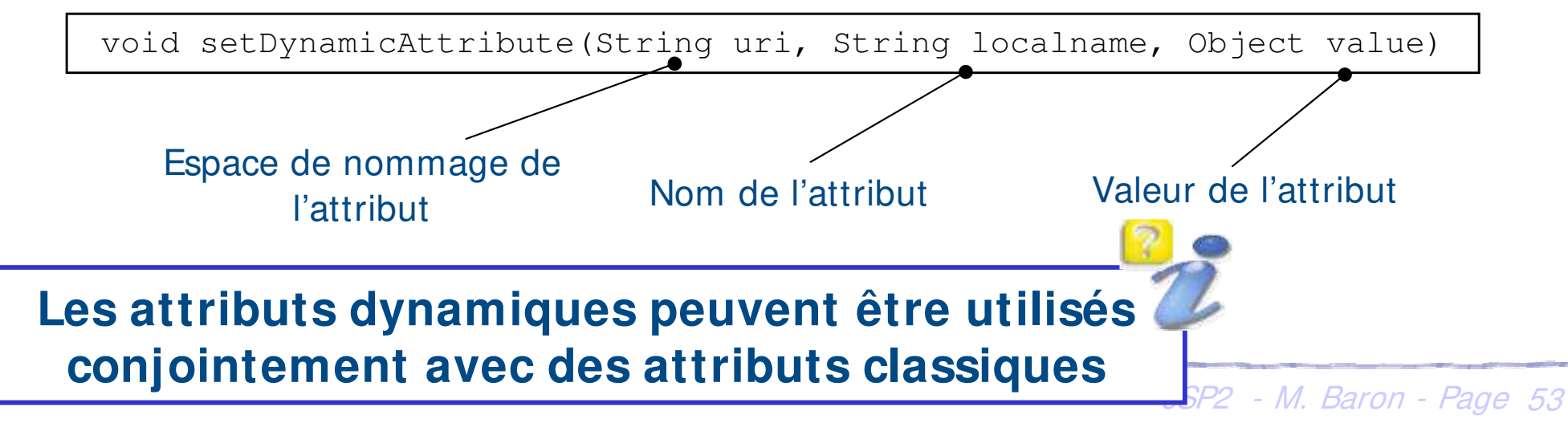

 $(cc)$  ) av-

#### **Conception d'un tag personnalisé (2.0) : attributs dynamiques**

- ▶ Pour utiliser les attributs dynamiques, il faut que la classe « handler » implémente l'interface *DynamicAttributes* en plus d'une des interfaces JspTag (SimpleTag ou Tag)
- If aut par ailleurs modifier le fichier de descripteur de balises personnalisées

<dynamic-attributes>true</dynamic-attributes>

Exemple complet montrant l'intérêt des attributs dynamiques

- ▶ Un tag personnalisé remplaçant la balise < input> de type *text*
- h Associé les valeurs des champs avec des beans

<montagamoi:dynamicattribut type="text" name="nomDuBean" value="valeurDuBean" ... />

<input type='text' name='nomDuBean' value='valeurDuBean' ... />

- **▶ < input> accepte jusqu'à 12 attributs et 16 attributs d'événements**
- JSP2 M. Baron Page <sup>54</sup>  $\triangleright$  Sans les attributs dynamiques il faudrait les définir dans le TLD et ajouter les modifieurs dans la classe « handler »

 $(c)$  ) av-

#### **Attributs dynamiques (2.0) : exemple**

#### ▶ Exemple : puissances des attributs dynamiques

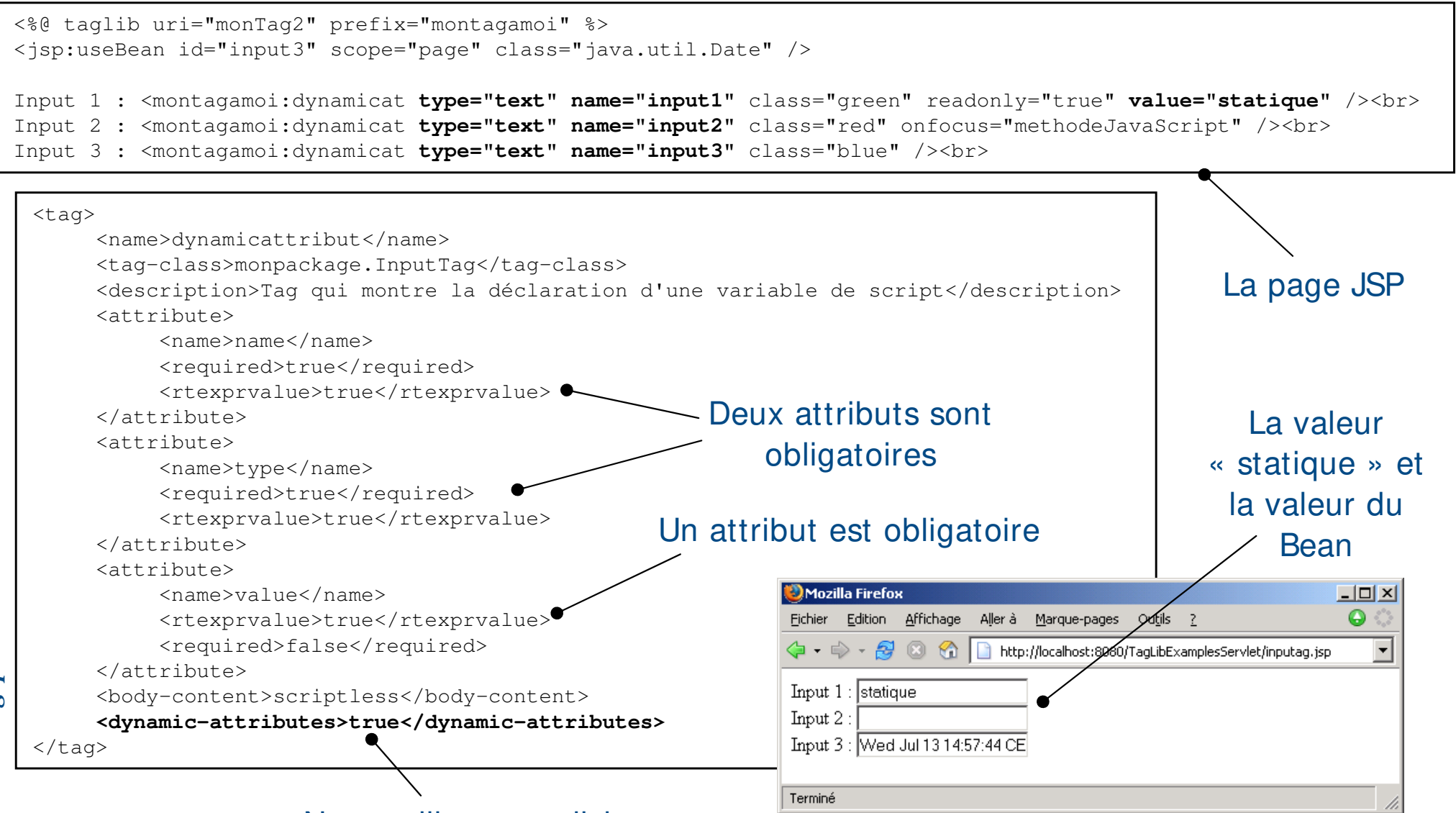

Nous utilisons explicitement des attributs dynamiques

#### **Attributs dynamiques (2.0) : exemple**

#### ▶ Exemple (suite) : puissances des attributs dynamiques

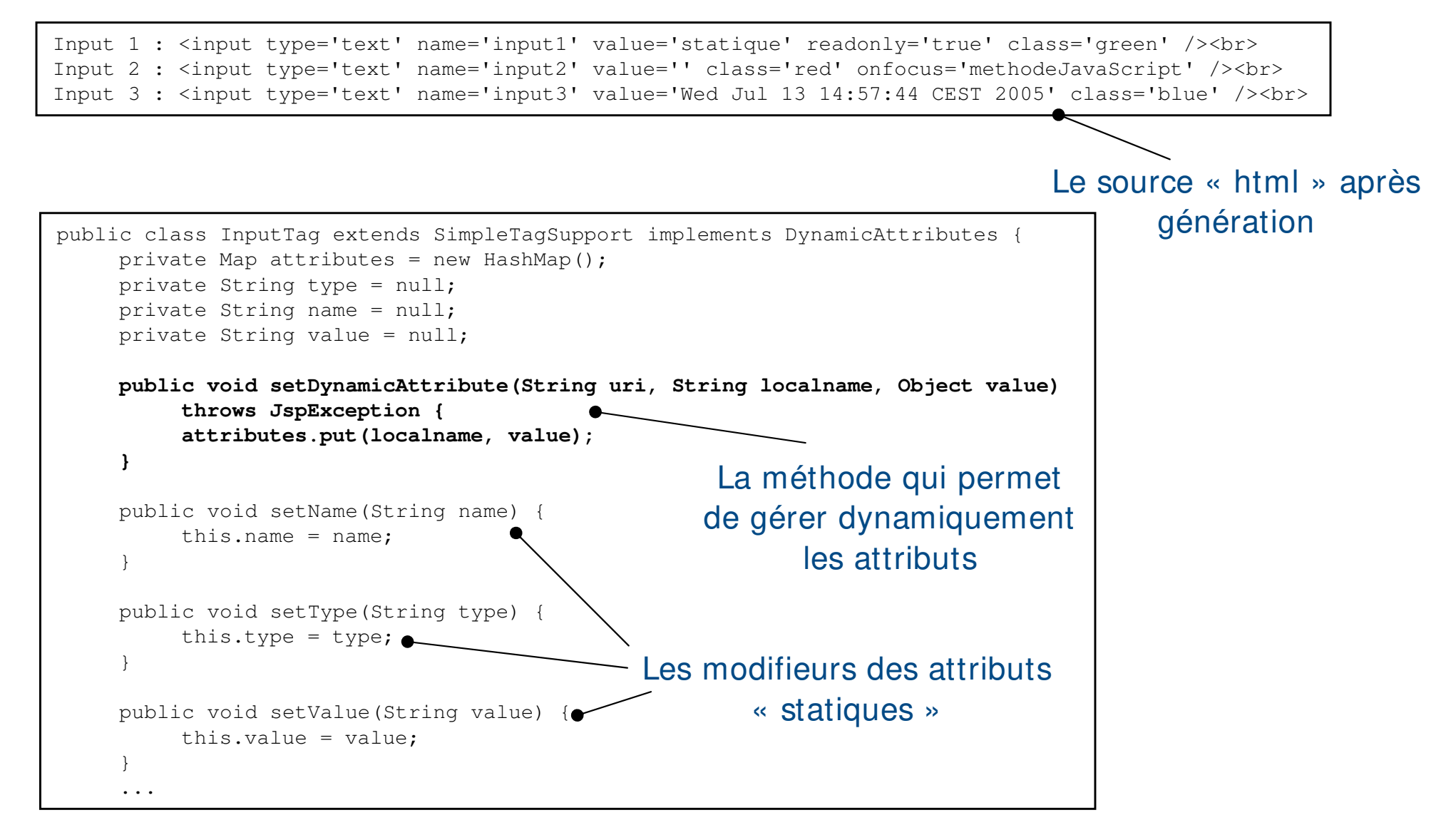

#### **Attributs dynamiques (2.0) : exemple**

#### ▶ Exemple (suite) : puissances des attributs dynamiques

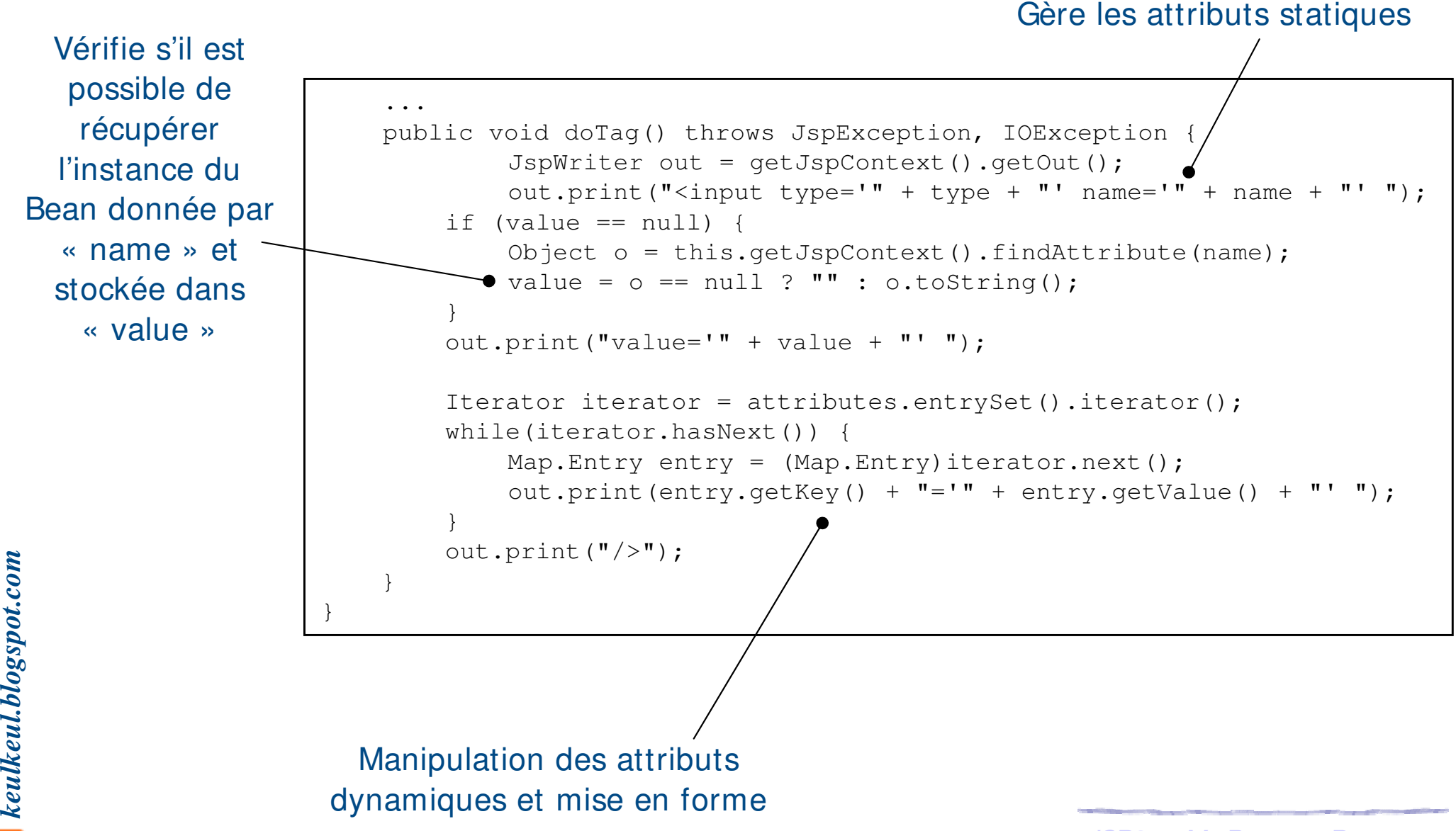

 $(cc)$  is  $r$  -

# ⊎s-∧a (60)

#### **Déploiement dans une application WEB**

- h Il y a deux types d'éléments dont il faut s'assurer l'accès par le conteneur d'applications web (Tomcat en l'occurrence)
	- **Europe Exercises in Les bytecodes des classes « handlers » des balises personnalisées**
	- **▶ Les fichier de description des bibliothèques (TLD)**

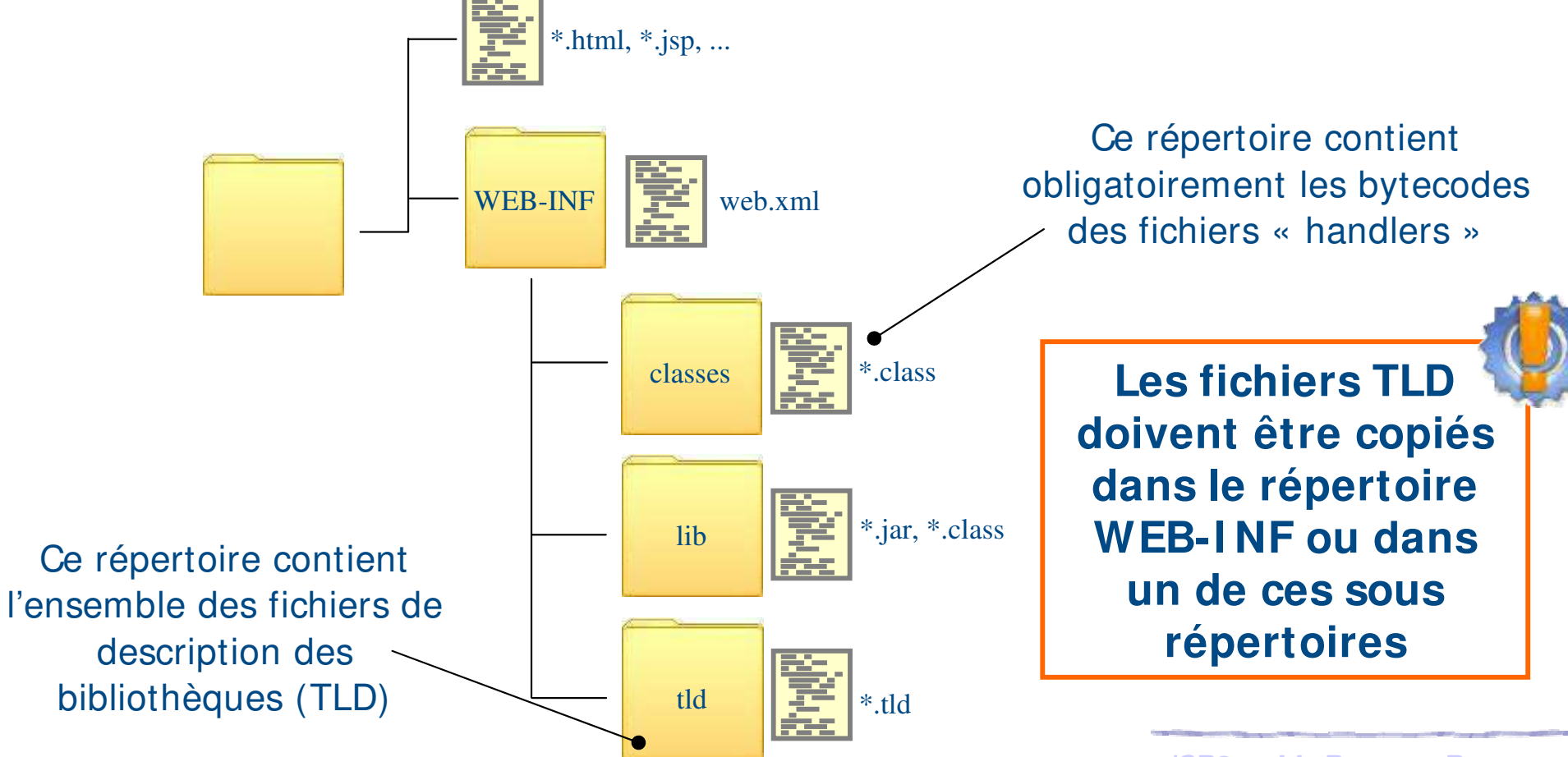

*keulkeul.blogspot.com*

- h Possibilité d'enregistrer les bibliothèques dans le fichier de configuration de l'application web (web.xml)
- ▶ Il faut ajouter dans le fichier web.xml, un tag < taglib> pour chaque bibliothèque utilisée contenant deux informations
	- $\blacktriangleright$  l'URI de la bibliothèque  $\langle$  taglib-uri>
	- $\blacktriangleright$  la localisation du fichier de description  $\langle taglib\text{-}location\rangle$  relative au répertoire WEB-INF

```
...
<web-app ...> 
   <display-name>
       Application WEB qui permet de gérer des Tags persos
   </display-name> 
   <taglib>
       <taglib-uri>monTag</taglib-uri>
       <taglib-location>/WEB-INF/tld/montaglib.tld</taglib-location>
   </taglib>
</web-app>
```
*keulkeul.blogspot.com*

 $\mathbf{C}$  keulkeul.blogspot.com

- **Example 12 and 15 and 15 and 15 and 15 and 15 and 15 and 16 and 16 and 16 and 16 and 16 and 16 and 16 and 16 and 16 and 16 and 16 and 16 and 16 and 16 and 16 and 16 and 16 and 16 and 16 and 16 and 16 and 16 and 16 and 16** JSP, c'est-à-dire les acteurs responsables de la couche présentation
- **EXA** La JSTL permet de développer des pages JSP en utilisant des balises XML sans connaissances du langage Java
- ▶ Sun a proposé une spécification pour la Java Standard Tag Library voir adresse java.sun.com/jsp/jstl
- L'implémentation proposée vient du projet Jakarta JSTL 1.1 disponible à l'adresse jakarta.apache.org/taglibs

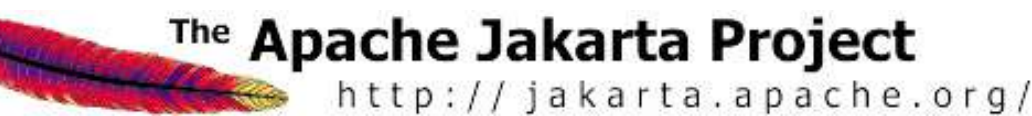

*keulkeul.blogspot.com*

 $\mathbf{C}$  keulkeul.blogspot.com

- **E** C'est un ensemble de balises personnalisées qui propose des fonctionnalités souvent rencontrées dans les page JSP
	- ▶ Tag de structure (itération, conditionnement)
	- $\blacktriangleright$  Internationalisation et formatage
	- **Exécution de requête SQL**
	- ▶ Utilisation de document XML

Nous ne présenterons que la partie liée aux structures et à l'internationalisation

- h JSTL 1.1 nécessite au minimum un conteneur JSP 2.0
- ▶ Utilisation conjointe avec les Expressions Languages (EL)
- h Possibilité également d'utiliser des scriplets mais non
	- recommandées

JSP2 - M. Baron - Page <sup>61</sup>

# **JSTL : la bibliothèque « Core »**

- **Example 3 Cette bibliothèque « core » comporte les actions de base pour** la gestion des variables de scope d'une application web
	- h Affichage de variable, création, modification et suppression de variables de scope et de gestion des exceptions
	- **Actions conditionnelles et boucles**
	- ▶ Manipulation d'URL et redirection
- ▶ Utilisation de la bibliothèque *JSTL: core* dans une appli WEB
	- **≻** Copier *jstl.jar* et *standard.jar* dans le répertoire WEB-INF/lib
	- h Copier le fichiers « c.tld » dans un sous répertoire de WEB-INF
	- h Modifier le fichier « web.xml » de manière à enrichir l'URI

```
<taglib>
    <taglib-uri>cjstl</taglib-uri>
    <taglib-location>/WEB-INF/tld/c.tld</taglib-location>
</taglib>
```
Déclarer dans la page JSP la balise Dans la suite nous utiliserons le préfixe « c » pour utiliser cette bibliothèque <%@ taglib uri="cjstl" prefix= "c" %>

 $(cc)$  ) av-

 $\blacktriangleright$  L'affichage d'une expression se fait par la balise  $\langle \textit{out} \rangle$ 

#### $\blacktriangleright$  Les attributs de cette balise sont

- **h** Object value : l'expression qui sera évaluée (obligatoire)
- h Object default : valeur à afficher si l'expression « value » est null (défaut : « »)
- **h** boolean escapeXm/ : détermines si les caractères <, >, &, 'et " doivent être remplacés par leurs codes respectifs
- ▶ Le corps du tag peut être utilisé à la place de l'attribut default

```
JSP2 - M. Baron - Page 63
              <c:out value="${header['user-agent']}" default="Inconnu" />
             <c:out value="${header['user-agent']}" >
               default="Inconnu" 
             \langle c: \text{out}\rangleCorps de 
« out »
```
#### **JSTL : la bibliothèque « Core » : variables**

- **▶ La balise personnalisée < set> permet de définir une variable** de scope ou une propriété
- $\blacktriangleright$  Les attributs de cette balise sont
	- **▶ Object value : l'expression à évaluer**
	- **→ String var : nom de l'attribut qui contiendra l'expression dans le scope**
	- String scope : nom du scope qui contiendra l'attribut var (page, request, session ou application)
	- **EX** Object target : l'objet dont la propriété défini par « property » qui sera modifié

▶ *String property* : nom de la propriété qui sera modifiée

<c:set var="variable" value="34" scope="page" />

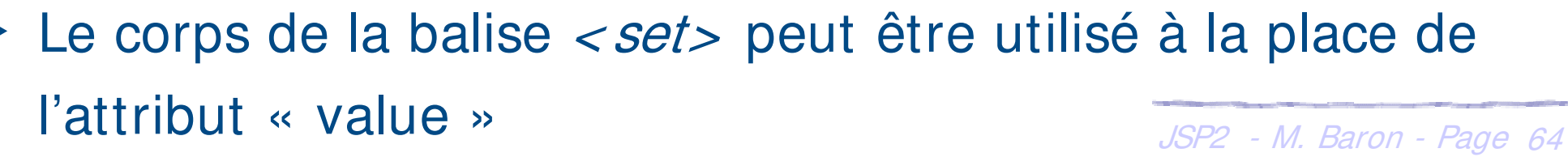

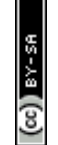

#### **JSTL : la bibliothèque « Core » : variables**

#### ▶ Exemple : gestion des variables scopes

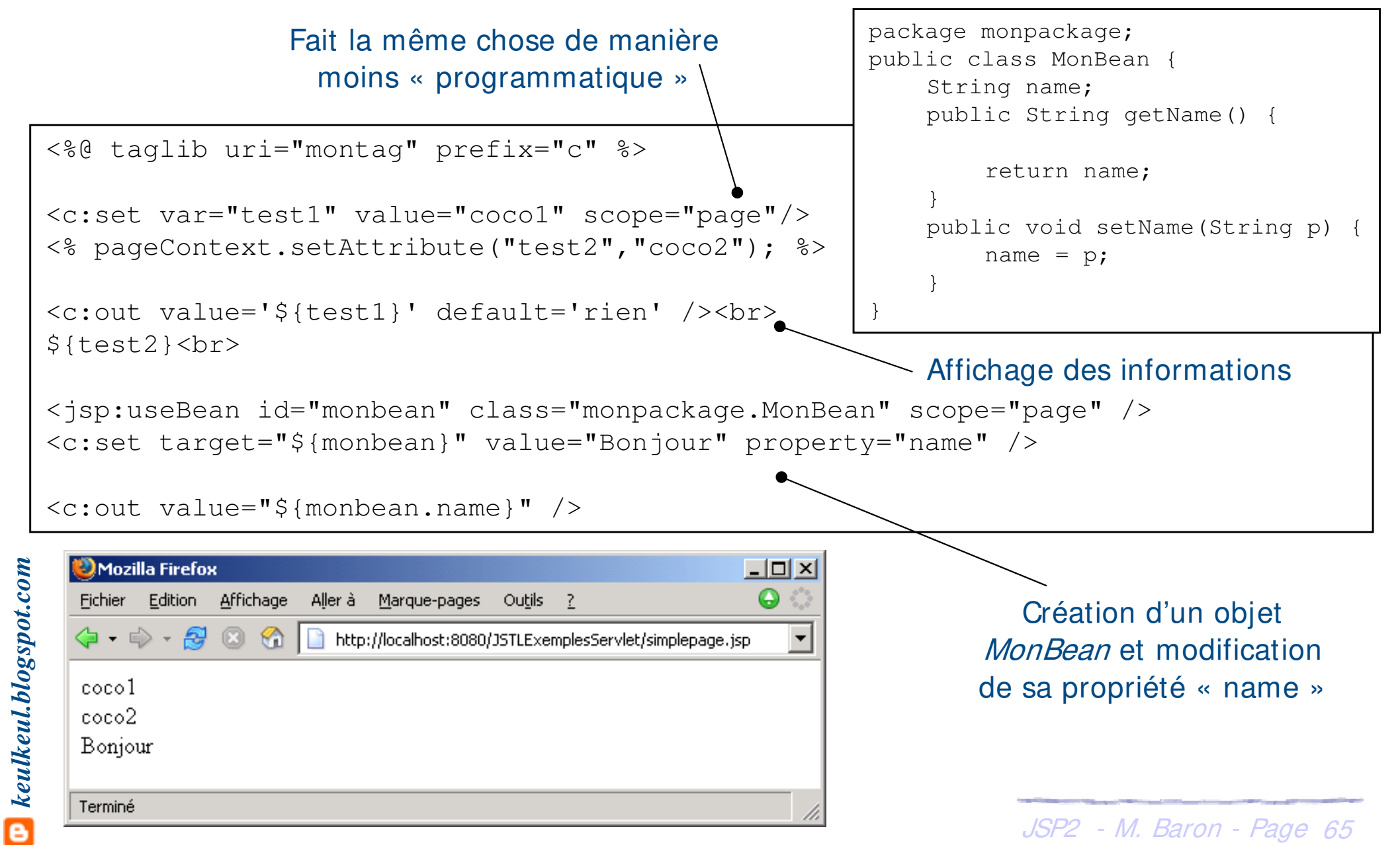

*keulkeul.blogspot.com*

**D** keulkeul.blogspot.com

- **Europe Exercice** in the *La* balise personnalisée < *cemove* > permet de supprimer la variable de scope indiquée
- ▶ Les attributs de cette balise sont
	- $\triangleright$  *String var* : nom de la variable de scope à supprimer (obligatoire)
	- **→** *String scope* : nom du scope qui contiendra l'attribut « var » (*page*, request, session ou application)
	- Le corps de la balise *< remove*> ne contient aucune information

<c:remove var="test1" scope="page" />

#### **JSTL : la bibliothèque « Core » : variables**

- ▶ La balise personnalisée < catch> permet d'intercepter les exceptions qui peuvent être lancées par son corps
- $\blacktriangleright$  Le corps de la balise  $\langle \textit{catch} \rangle$  contient le code JSP a risque
- **E** L'attribut de cette balise est
	- **► String var : nom de la variable dans le scope « page » qui contiendra** l'exception interceptée **D**Mozilla Firefox  $|$  $\Box$  $x$  $|$ Fichier Edition Affichage Aller à Marque-pages Outils ?
- $\triangleright$  Simple exemple

```
← → → 2 3 4 http://localhost:8080/JSTLExemplesServlet/exceptionJSTL.jsp
                                                  Invalid property in <set>: "prop"
                                                  Invalid property in <set&gt;: "prop"
<%@ taglib uri="montag" prefix="c" %>
                                                  Terminé
<c:catch>
                                                                        Le bean « beans » n'existe 
<c:set target="beans" property="prop" value="1" />
                                                                        pas, l'exception est ignorée
\langle c: \text{catch}\rangle<c:catch var="varName" >
                                                                          Le bean « beans » n'existe 
\langle c:set \; target="beans" property="prop" value="1"pas, l'exception est stockée 
\langle c:catch \rangledans la variable « varName »${varName.message} ou 
<c:out value="${varName.message}" default="Rien" /> 
                                                                               JSP2 - M. Baron - Page 67
```
#### **JSTL : la bibliothèque « Core » : actions conditionnelles**

- **Example 1 Example 2 Example 12 Example 12 Example 12 Example 12 Example 12 Example 12 Example 12 Example 12 Example 12 Example 12 Example 12 Example 12 Example 12 Example 12 Example 12 Example 12 Example 12 Example 12 Ex** de la même manière que le mot-clef if du langage Java
- $\blacktriangleright$  La balise personnalisée utilisée est  $\langle i \rangle$
- ▶ Elle dispose d'attributs qui sont
	- h boolean test : condition qui détermine si le corps est évalué ou pas (obligatoire)
	- **▶ String var : nom d'une variable de type** *boolean* **contenant le résultat** du test Si pas de paramètre
	- String scope : valeur du scope pour l'attribut var

dans la requête le corps n'est pas traité

```
<%@ taglib uri="montag" prefix="c" %>
<c:if test="${!empty param['page']}" var="valeur" scope="page">
Coucou ça fonctionne<br>
\langle c:if>
La valeur de la condition précédente est : ${valeur}
```
Possibilité d'afficher la valeur de la condition

*keulkeul.blogspot.com*

#### **JSTL : la bibliothèque « Core » : actions conditionnelles**

- h Le traitement conditionnel exclusif permet d'effectuer un traitement de la même manière que le mot-clef switch du langage Java
- **Europe 19 alise personnalisée utilisée est < choose>**, elle ne dispose pas d'attribut et le corps peut comporter
	- $\blacktriangleright$  une ou plusieurs balises de type  $\lt$  when
	- $\triangleright$  zéro ou une balise  $\lt$  *otherwise*
- ▶ L'action < choose> exécute le corps du premier tag < when> dont la condition de test est à true
- Si aucune des conditions n'est vérifiée, le corps de l'action<br>
signed de l'action<br>
Si aucune des conditions n'est vérifiée, le corps de l'action<br>
Si aucune des conditions n'est vérifiée, le corps de l'action<br>
Si aucune de <sup>&</sup>lt; otherwise> est exécutée
	- La balise  $\langle$  when> dispose d'un attribut
	- **▶ boolean test : si le corps doit être évalué ou non(obligatoire)**
	- JSP2 M. Baron Page <sup>69</sup> La balise *< otherwise>* ne dispose pas d'attribut

#### **JSTL : la bibliothèque « Core » : actions conditionnelles**

 $\blacktriangleright$  Exemple : traitement conditionnel exclusif

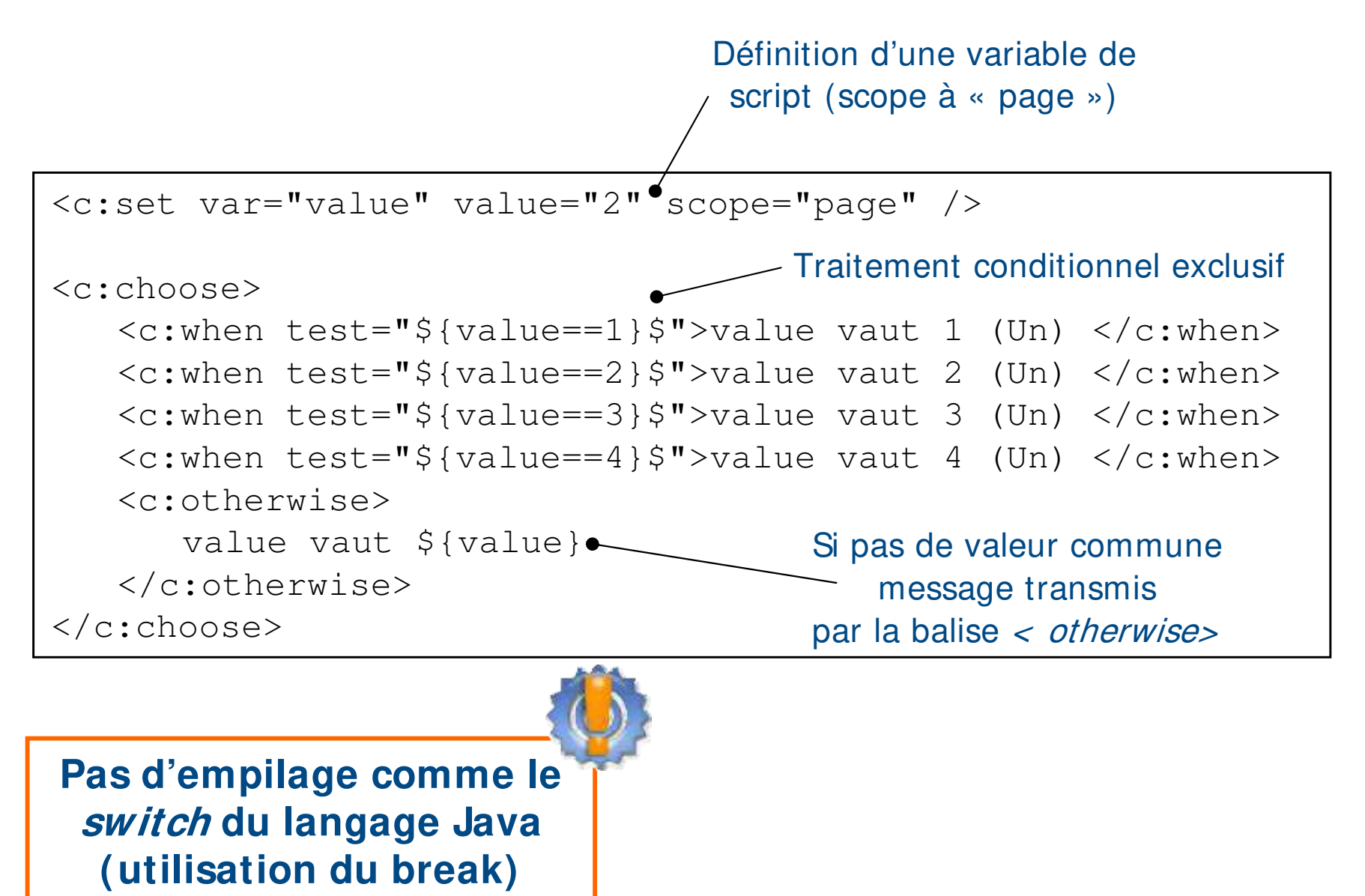

- **Executement des itérations permet d'effectuer un traitement** itératif de la même manière que le mot-clef for et while du langage Java
- **▶ Deux balises sont définies** < forEach> et < for Tokens>
- ▶ Elles disposent en commun des attributs suivant
	- ▶ *String var* : variable qui comporte l'élément courant de l'itération
	- ▶ *String varStatus* : variable qui contient des informations sur l'itération
	- $\triangleright$  *int begin* : spécifie l'index de départ de l'itération
	- h *int end* : spécifie l'index de fin de l'itération
	- h int step : l'itération s'effectue sur les step éléments de la collection

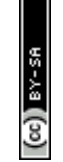

- **Examplement d'en la balise < for Each>** permet d'effectuer simplement des itérations sur plusieurs types de collection de données
- $\blacktriangleright$  Elle dispose d'un attribut
	- **▶ Object items : collection d'éléments sur qui contient les éléments de** l'itération
- ▶ L'attribut *items* accepte les éléments suivant
	- $\blacktriangleright$  les tableaux d'objets ou de types primaires
	- h les objets de type Collection
	- h les objets de type *Iterator*
	- $\blacktriangleright$  les objets de type *Enumeration*
	- $\blacktriangleright$  les objets de type *Map*

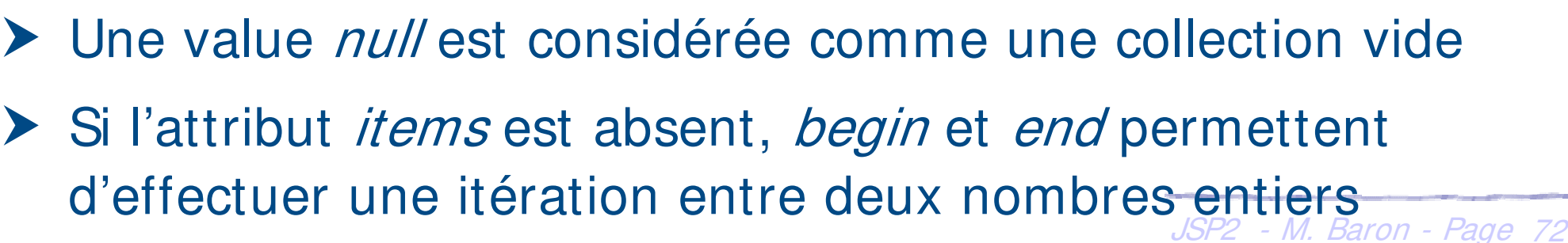
#### **JSTL : la bibliothèque « Core » : boucles**

#### ▶ Exemple : itérer sur une Collection

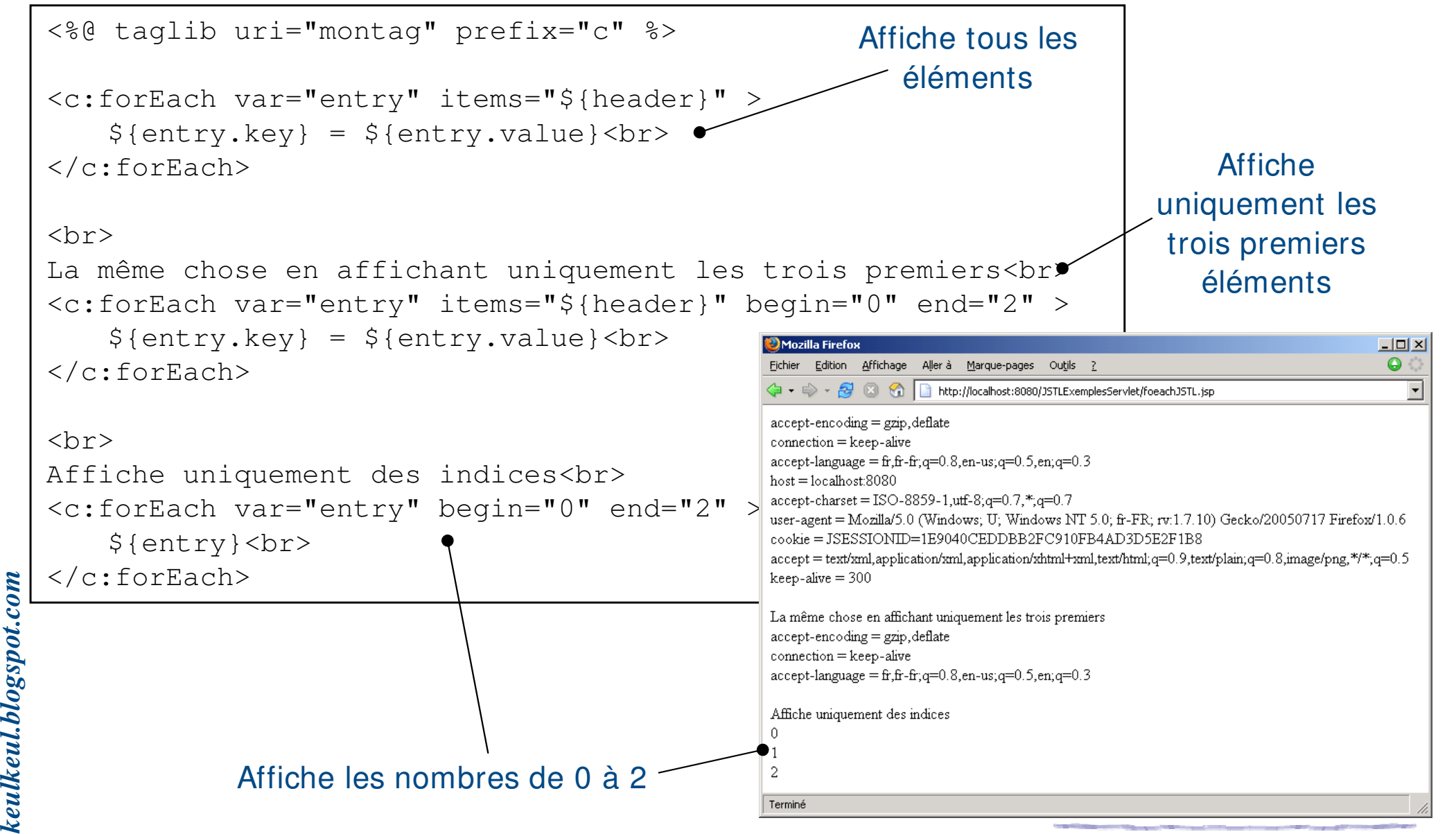

# **JSTL : la bibliothèque « Core » : boucles**

h La balise <sup>&</sup>lt; forTokens> permet de découper des chaînes de caractères selon un ou plusieurs délimiteurs

#### $\blacktriangleright$  Elle dispose d'un attribut

- ▶ String items : collection d'éléments sur qui contient les éléments de l'itération(obligatoire)
- ▶ *String delims* : la liste des caractères qui serviront de délimiteurs (obligatoire)
- h Le corps de cette balise contient le code qui sera évalué pour chaque marqueur de chaîne

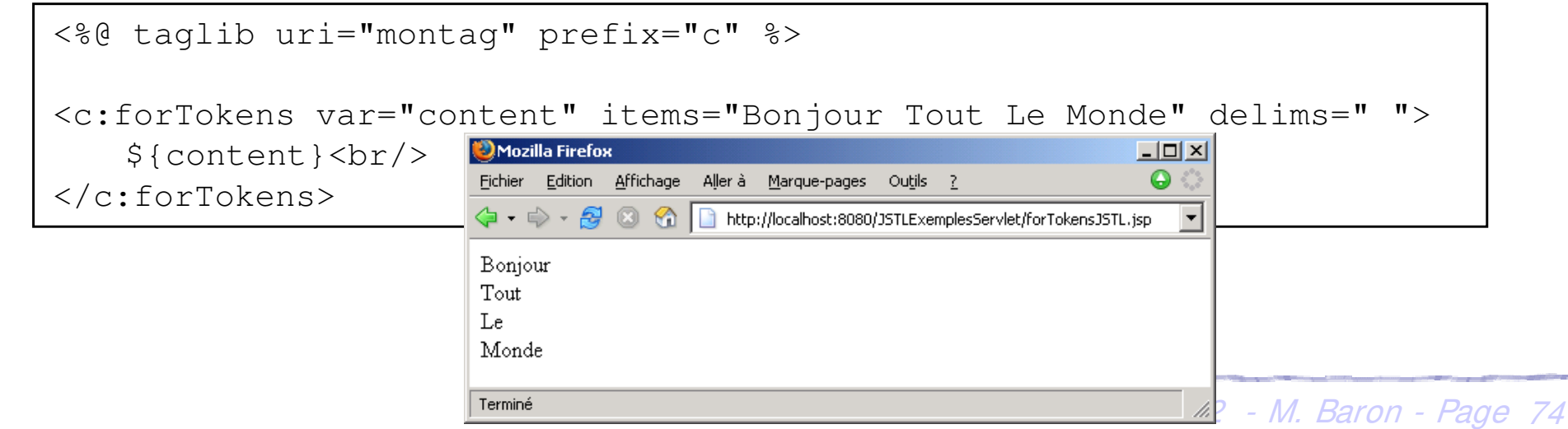

# era (@)

# **JSTL : la bibliothèque « Core » : URL**

- h Pour créer des URL's absolues, relatives au contexte, ou relatives à un autre contexte utiliser la balise  $\langle \frac{ur}{\rangle}$
- ▶ Cette balise contient différents attributs
	- ▶ String value : l'URL à traiter (obligatoire)

**Si var est omis, l'URL sera affichée dans la réponse**

- h String context : spécifie le chemin du contexte de l'application locale
- String var : le nom de la variable scope qui contiendra l'URL
- String scope : nom du scope
- **Example 20 Ferantise in the Contentive Contentive** Code Code JSP
- **E** La balise *< param>* permet d'ajouter simplement un paramètre à une URL représentée par la balise parente
- Cette balise contient différents attributs
	- ▶ *String name* : nom du paramètre de l'URL (obligatoire)
	- h String value : valeur du paramètre de l'URL
- > Le corps peut-être utilisé à la place de values P2 M. Baron Page 75

# **JSTL : la bibliothèque « Core » : URL**

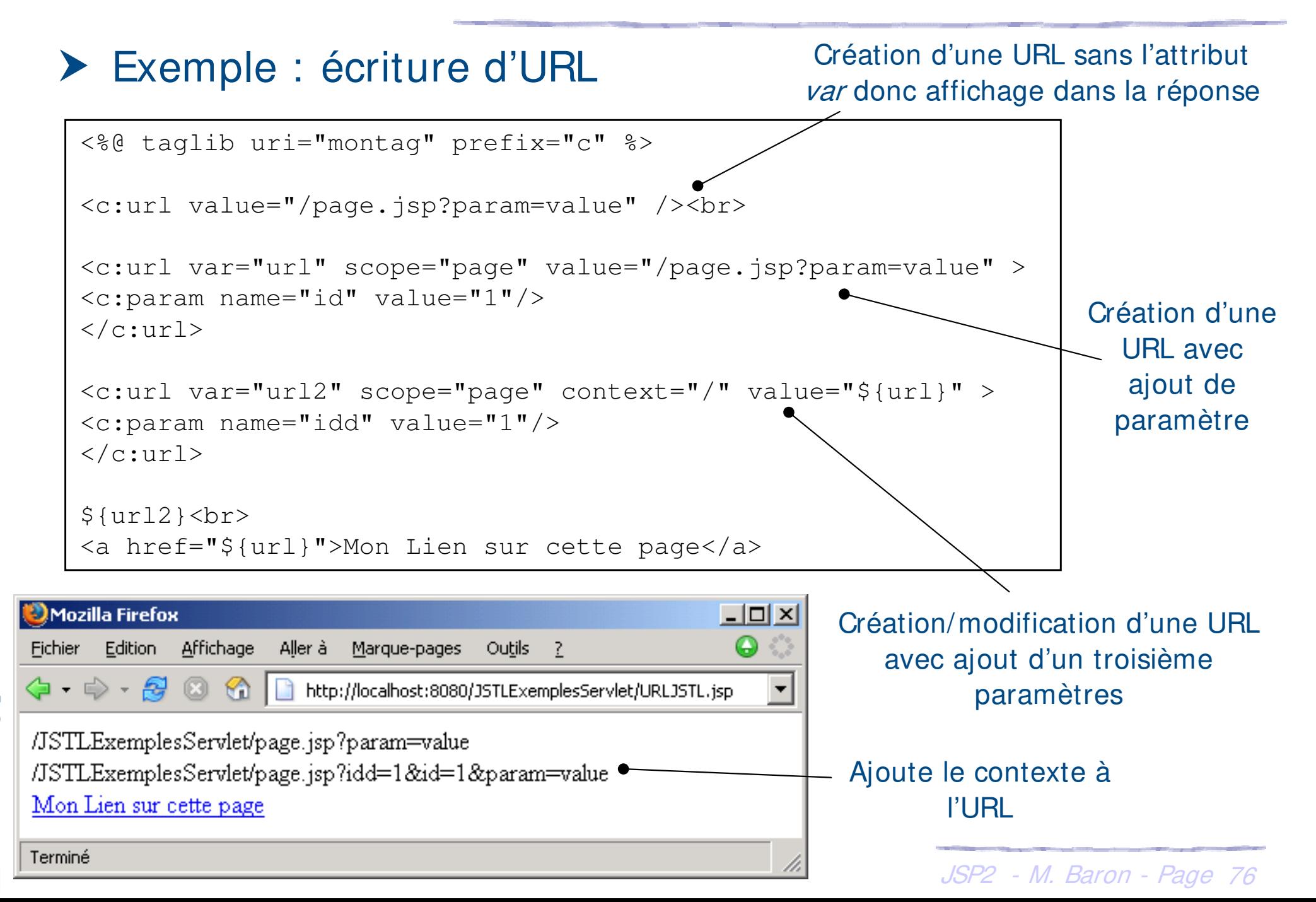

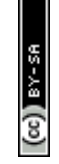

- ▶ La balise *< redirect*> est une commande de redirection HTTP au client
- **h** Les attributs de cette balise sont
	- $\triangleright$  *String url* : l'url de redirection (obligatoire)
	- ▶ *String context* : spécifie le chemin du contexte de l'application locale à utiliser (débute obligatoirement par « / »)
- ▶ Le corps de la balise peut contenir n'importe quel code JSP

<%@ taglib uri="montag" prefix="c" %>  $\langle c: \text{redirect} \text{url} = "http://www.developpez.com"$ <c:redirect url="/exemple" > <c:param name="from" value="bonjour" /> </c:redirect> Redirection à cette adresse

Cette URL ne sera jamais traitée

- h Télécharger l'implémentation JSTL de Jakarta à l'adresse suivante jakarta.apache.org/site/downloads
- ▶ Choisir Taglibs-> Standard 1.1 Taglib The Apache Jakarta Project
- ▶ Copier les librairies *jstl.jar* et *standard.jar* dans le répertoire WEB-INF/lib de votre application web
- ▶ Copier les fichiers de description (TLD) dans un sous répertoire WEB-INF/tld

- $\sum_{\substack{s=8 \text{odd } s \text{odd } s}}^{\text{real}}$  Modifiez le fichier *web.xml* de manière à donner une URI à la bibliothèque JSTL<br>
bibliothèque JSTL<br>  $\frac{1}{2}$  > Pas plus simple que ça ... bibliothèque JSTL
	- Pas plus simple que ça ...

# **JSTL : la bibliothèque « I 18n »**

- h La bibliothèque I18n facilite l'internationalisation d'une JSP
	- $\triangleright$  Définition d'une langue
	- $\blacktriangleright$  Formatage de messages
	- ▶ Formatage de dates et nombres

▶ Utilisation de la bibliothèque *JSTL: fmt* dans une appli WEB

- Copier *jstl.jar* et *standard.jar* dans le répertoire WEB-INF/lib
- **EXA** Copier le fichier « fmt.tld » dans un sous répertoire de WEB-INF
- h Modifier le fichier « web.xml » de manière à enrichir l'URI

```
<taglib>
    <taglib-uri>fmtjstl</taglib-uri>
    <taglib-location>/WEB-INF/tld/fmt.tld</taglib-location>
</taglib>
```
h Déclarer dans la page JSP la balise

<%@ taglib uri="fmtjstl" prefix= "fmt" %>

Dans la suite nous utiliserons le préfixe « fmt » pour utiliser cette bibliothèque

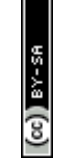

- h Les fichiers « properties » contenant les ressources doivent être placés dans le répertoire WEB-INF/classes
- **► La balise** < *message*> permet de localiser un message
	- ▶ *String key* : clé du message à utiliser
	- ▶ *String var* : nom de la variable qui va recevoir le résultat
	- ▶ *String scope* : portée de la variable qui va recevoir le résultat
- ▶ Cette balise doit dépendre d'un fichier ressource (Bundle)
- ▶ La balise *< bundle* > permet de préciser un bundle à utiliser dans les traitements contenus dans son corps
	- ▶ *String basename* : nom de base de ressource à utiliser (obligatoire)

<**fmt:bundle** basename="message" > <**fmt:message** key="message.bonjour" /> </fmt:bundle>

Le message est affiché selon le bundle « message »

- **▶ La balise** < bundle> ne permet d'associer uniquement un bundle au traitement de son corps.
- ▶ La balise *< setBundle*> permet de forcer le bundle à utiliser par défaut
	- ▶ *String basename* : nom de base de ressource à utiliser (obligatoire)
	- ▶ *String var* : nom de la variable qui va stocker le nouveau bundle
	- ▶ *String scope* : portée de la variable qui va recevoir le nouveau bundle

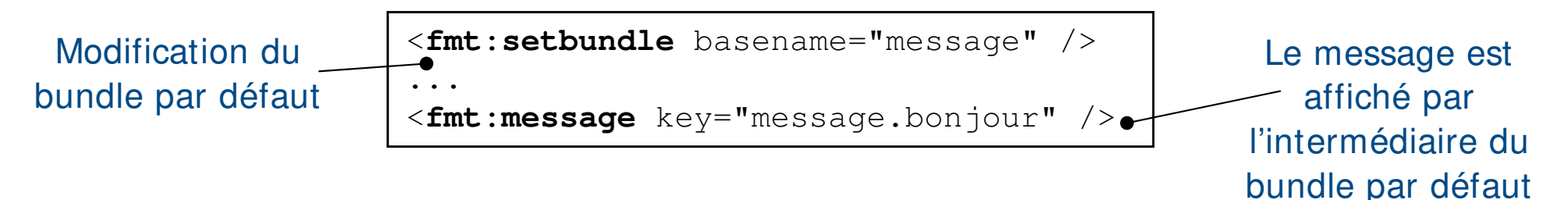

**Si le bundle n'est pas défini c'est celui par défaut qui est utilisé càd null**

▶ La balise < setLocale> permet de modifier une nouvelle locale

- ▶ *String* ou *Locale value* : la locale à utiliser (obligatoire)
- ▶ String variant : spécifie une variante spécifique à un système ou navigateur
- String scope : nom du scope qui contiendra la locale

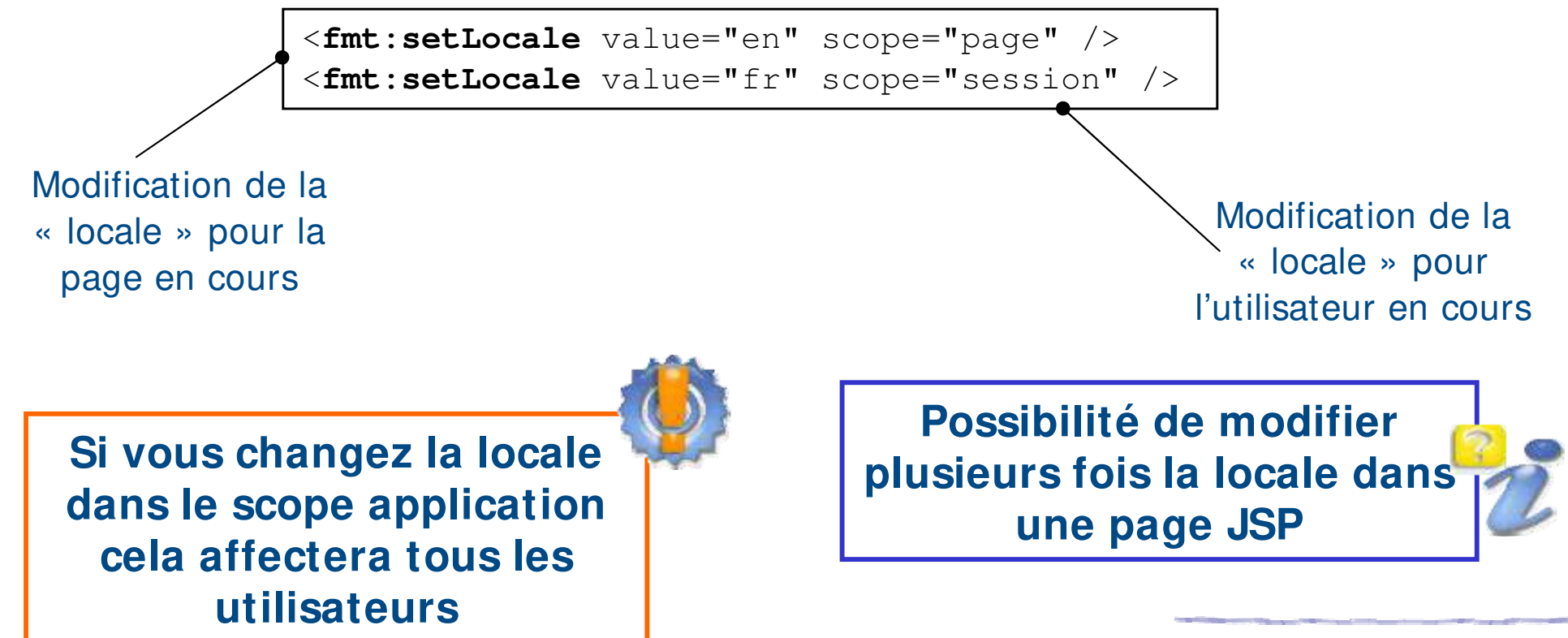

# **JSTL : la bibliothèque « I 18n »**

- ▶ La balise < param> permet de paramétrer l'affichage d'un message obtenu avec la balise *< message>*
- **Example 2 Fette balise n'est donc utilisable que dans la balise** <sup>&</sup>lt; message>
	- *▶ Object value : l'objet qui sera utilisé pour paramétrer le message*
- **E** Possibilité de mettre plusieurs paramètres pour un message
- ▶ Les paramètres sont utilisés dans le fichier properties en utilisant les accolades

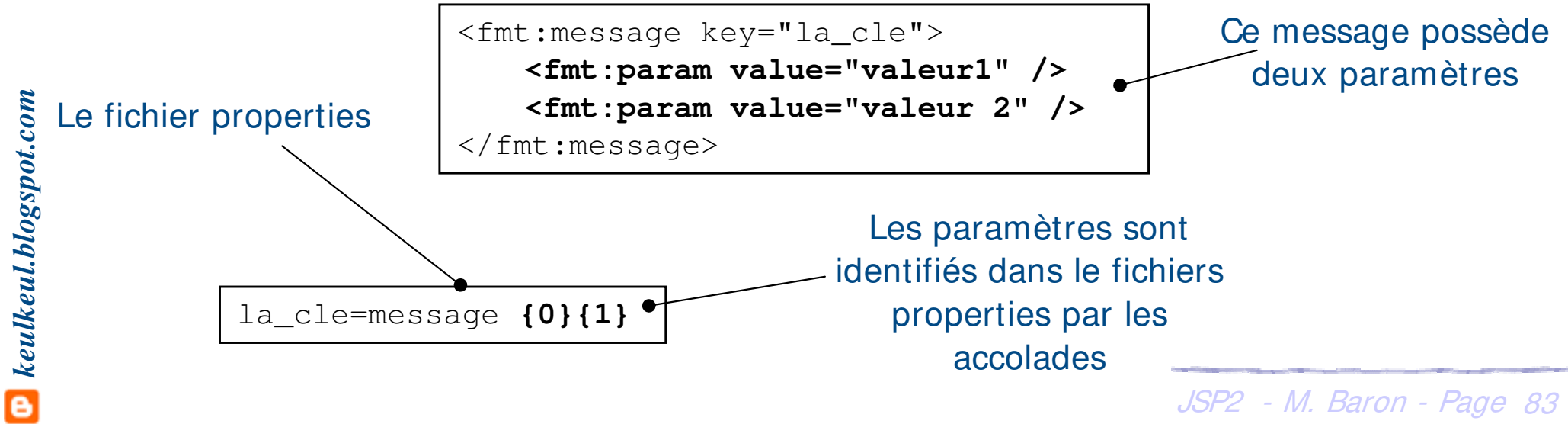

# $(cc)$  |  $8Y$ -

# **JSTL : la bibliothèque « I 18n »**

#### h Exemple : gestion de l'internationalisation (message et date)

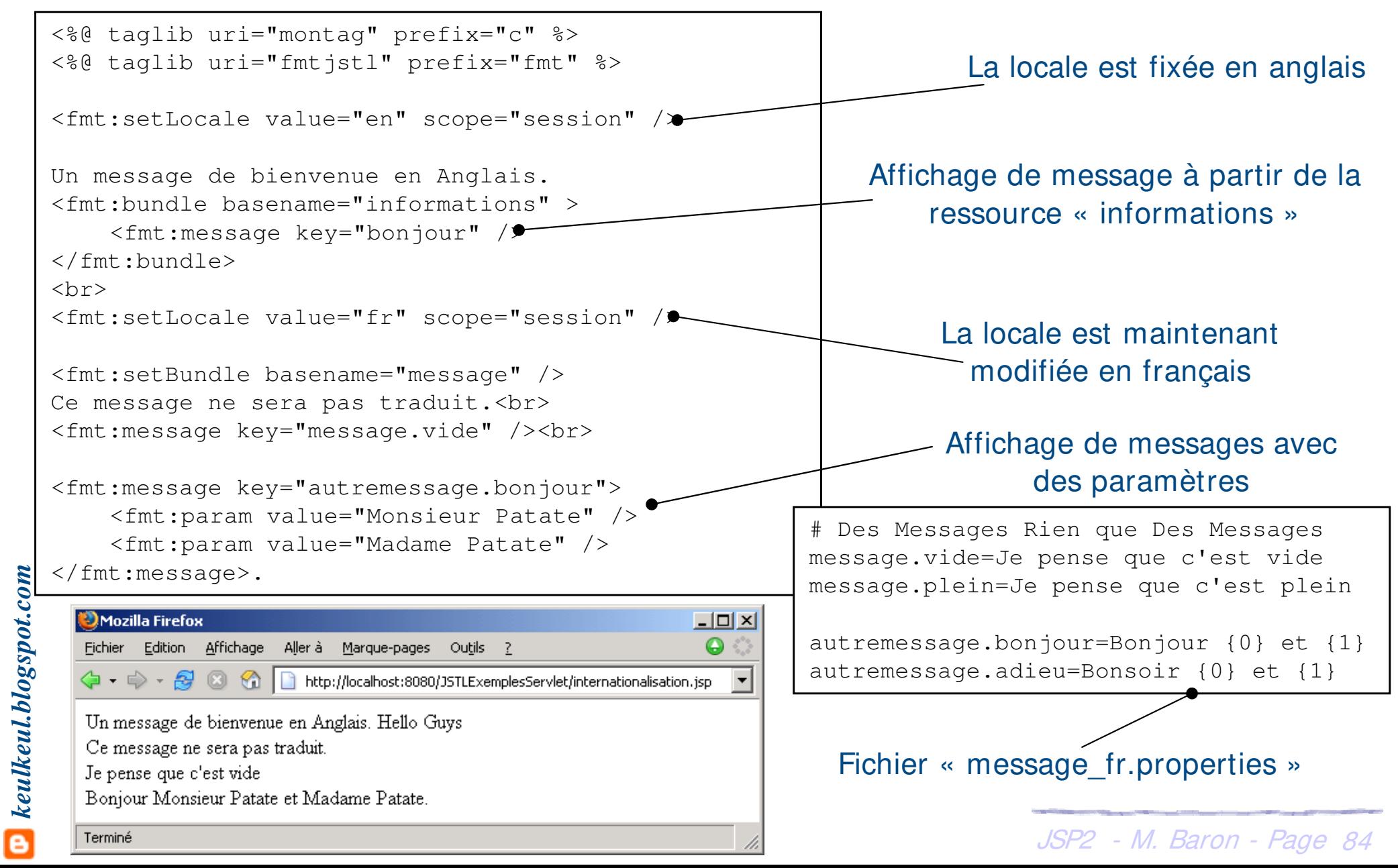